Make Life Easy:

# **User Manual**

## Closed-Loop Stepper System

## **AiC-CL Series**

**MMD-AiC-CLU1-V1.1-2004US**

Thank you for purchasing an Autonics product. This user manual contains information about the product and its proper use, and should be kept in a place where it will be easy to access.

**www.autonics.com**

## **Autonics**

## <span id="page-2-0"></span>**Preface**

Thank you for purchasing Autonics product.

Please familiarize yourself with the information contained in the Safety Considerations section before using this product.

This user manual contains information about the product and its proper use, and should be kept in a place where it will be easy to access.

## <span id="page-3-0"></span>**User Manual Guide**

- **Please familiarize yourself with the information in this manual before using the product.**
- This manual provides detailed information on the product's features. It does not offer any guarantee concerning matters beyond the scope of this manual.
- **This manual may not be edited or reproduced in either part or whole without permission.**
- A user manual is not provided as part of the product package.
- **Visit our website (www.autonics.com) to download a copy.**
- **The manual's content may vary depending on changes to the product's software and other** unforeseen developments within Autonics, and is subject to change without prior notice. Upgrade notice is provided through out website.
- We contrived to describe this manual more easily and correctly. However, if there are any corrections or questions, please notify us these on our website.

## <span id="page-4-0"></span>**User Manual Symbols**

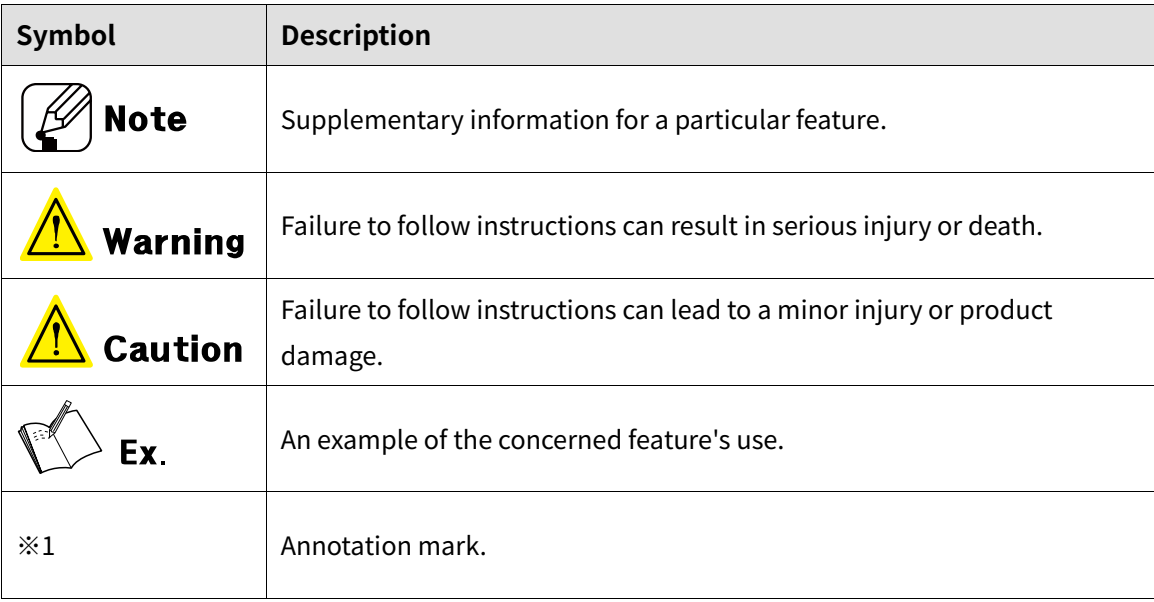

## <span id="page-5-0"></span>**Safety Considerations**

- Following these safety considerations will ensure the safe and proper use of the product and help prevent accidents, as well as minimizing possible hazards.
- Safety considerations are categorized as Warnings and Cautions, as defined below:

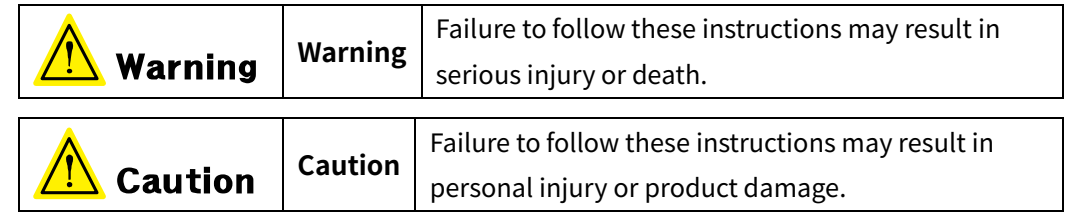

## Warning

 Fail-safe device must be installed when using the unit with machinery that may cause serious injury or substantial economic loss. (e.g. nuclear power control, medical equipment, ships, vehicles, railways, aircraft, combustion apparatus, safety equipment, crime/disaster prevention devices, etc.)

Failure to follow this instruction may result in personal injury, economic loss or fire.

- Do not use the unit in the place where flammable/explosive/corrosive gas, high humidity, direct sunlight, radiant heat, vibration, impact, or salinity may be present. Failure to follow this instruction may result in explosion or fire.
- Do not connect, repair, or inspect the unit while connected to a power source. Failure to follow this instruction may result in fire or electric shock.
- Install the unit after considering counter plan against power failure. Failure to follow this instruction may result in personal injury, or economic loss or fire.
- Check 'Connections' before wiring. Failure to follow this instruction may result in fire.
- Do not disassemble or modify the unit. Failure to follow this instruction may result in fire or electrical shock.
- $\blacksquare$  Install the driver in the grounded housing or ground it directly. Failure to follow this instruction may result in personal injury, fire or electric shock.
- Do not touch the unit during or after operation for a while. Failure to follow this instruction may result in burn or electric shock due to high temperature of the surface.
- Emergency stop directly when error occurs. Failure to follow this instruction may result in personal injury or fire.

### Autonics

## **Caution**

- When connecting the power input, use AWG 18(0.75mm<sup>2</sup>) cable or over.
- Brake is non-polar. When connecting the brake, use AWG 24 (0.2mm<sup>2</sup>) cable or over. Failure to follow this instruction may result in fire or malfunction due to contact failure.
- To use the motor safely, do not apply external force to the motor.
- It is recommended to use STOPPER for the vertical load.
- **Install over-current prevention device (e.g. the current breaker, etc.) to connect the driver with** power.

Failure to follow this instruction may result in fire.

- Check the control input signal before supplying power to the driver. Failure to follow this instruction may result in personal injury or product damage by unexpected signal.
- Install a safety device to maintain the vertical position after turn off the power of this driver. Failure to follow this instruction may result in personal injury or product damage by releasing holding torque of the motor.
- Use the unit within the rated specifications. Failure to follow this instruction may result in fire or product damage.
- Use dry cloth to clean the unit, and do not use water or organic solvent. Failure to follow this instruction may result in fire or electric shock.
- The driver may overheat depending on the environment. Install the unit in the well-ventilated place and forced cooling with a cooling fan. Failure to follow this instruction may result in product damage or degradation by heat.
- Keep the product away from metal chip, dust, and wire residue which flowing into the unit. Failure to follow this instruction may result in fire or product damage.
- Use the designated motor only. Failure to follow this instruction may result in fire or product damage.

### **The above specifications are subject to change and somd models may be discontinued without notice.**

**Be sure to follow cautions written in the instruction manual, user manual and the technical descriptions (catalog, website).**

## <span id="page-7-0"></span>**Cautions during Use**

- Follow instructions in 'Cautions during Use'. Otherwise, it may cause unexpected accidents.
- 24VDC power supply should be insulated and limited voltage/current or Class 2, SELV power supply device.
- Re-supply power after min. 1 sec from disconnected power.
- In case communication is unstable due to the noise generated by supplied power or peripheral device, use ferrite core at communication line.
- It is recommended to use 485 converter with the separate power. (Autonics product, SCM-38I, recommended)
- The thickness of cable should be same or thicker than the motor cable's when extending the motor cable.
	- ① CN1 (power connector): AWG18
	- ② CN2 (motor+encoder connector): AWG22, AWG24
	- ③ CN3 (I/O connector): AWG28
- RS485 communication is for parameter setting and operation test instead of driver operation. When operating with CC-Link, disconnect the RS485 communication from the device.
- CC-Link dedicated cable must be used. The performance cannot be guaranteed in case of using other cable.
- Keep the distance between power cable and signal cable more than 10cm.
- Motor vibration and noise can occur in specific frequency period
	- ① Change motor installation method or attach the damper.
	- ② Use the unit out of the dedicated frequency range when vibration and noise occurs due to changing motor RUN speed.
- For using motor, it is recommended to maintenance and inspection regularly.
	- ① Unwinding bolts and connection parts for the unit installation and load connection
	- ② Strange sound from ball bearing of the unit
	- ③ Damage and stress of lead cable of the unit
	- ④ Connection error with motor
	- ⑤ Inconsistency between the axis of motor output and the center, concentric (eccentric, declination) of the load, etc.
- This product does not prepare protection function for a motor.
- This unit may be used in the following environments.
	- ① Indoors (in the environment condition rated in 'Specifications')
	- ② Altitude max. 2,000m
	- ③ Pollution degree 2
	- ④ Installation category II
- ※ Please refer to the communication manual for CC-Link communication.

## <span id="page-9-0"></span>**Table of Contents**

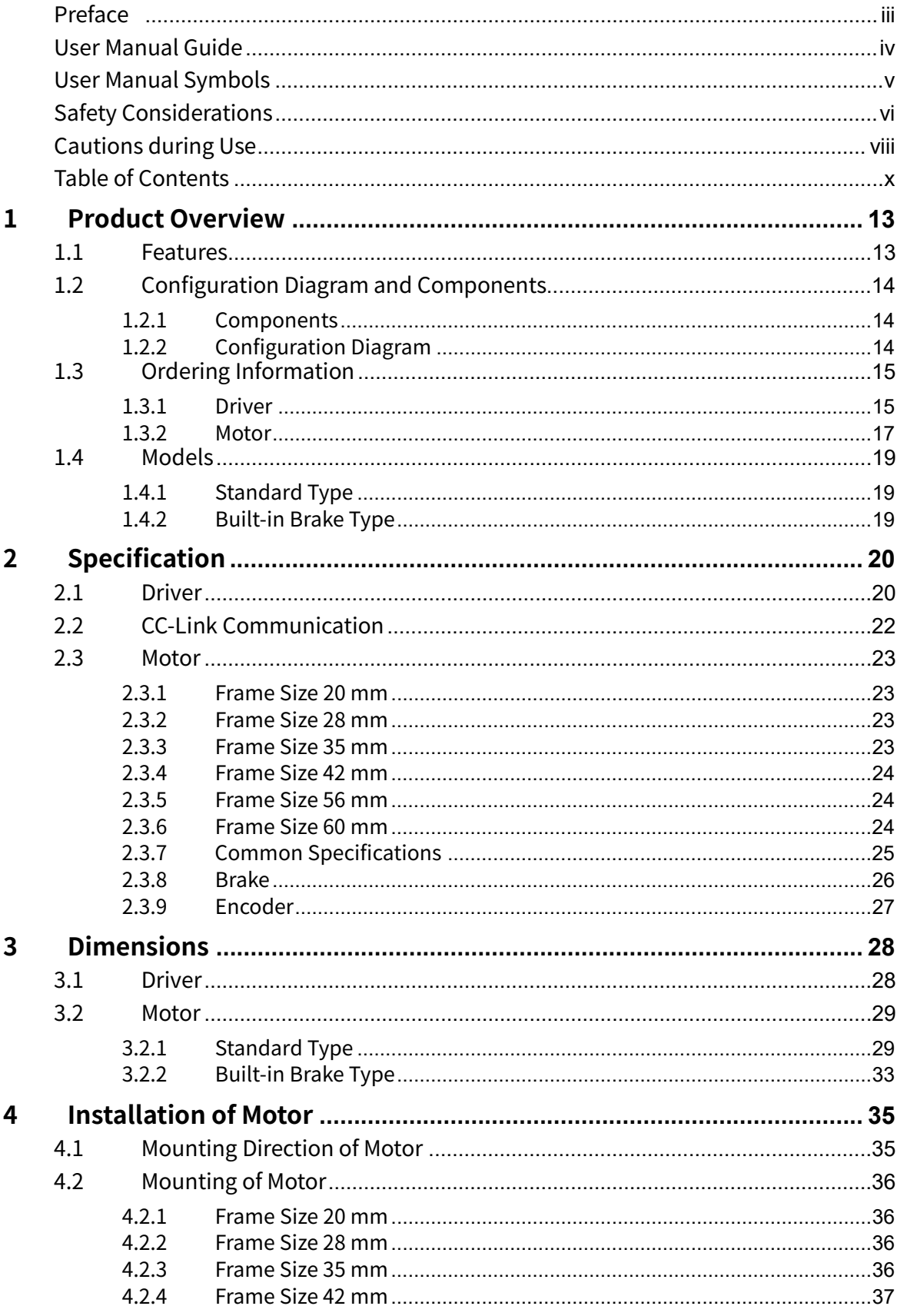

## **Autonics**

ı

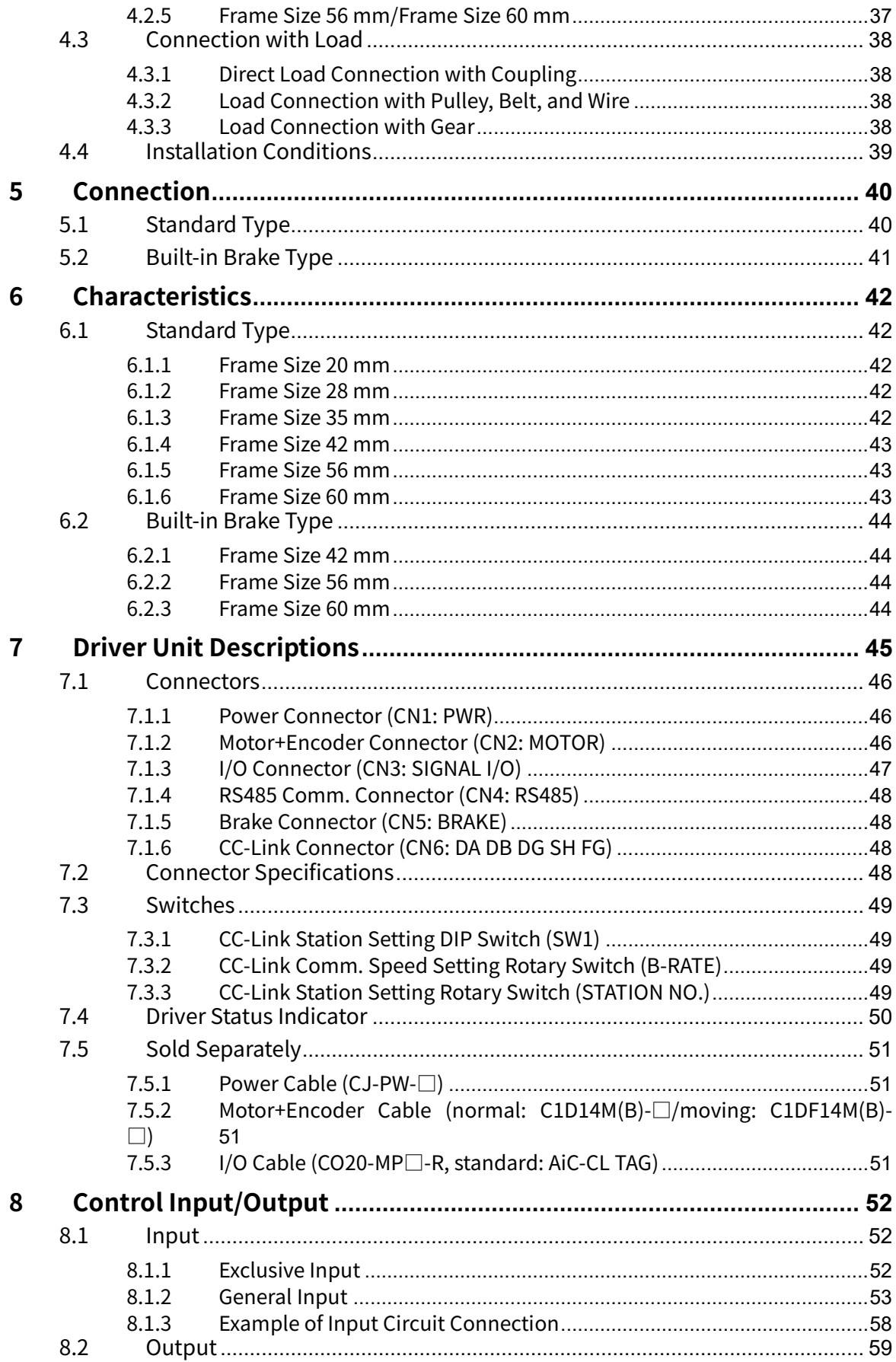

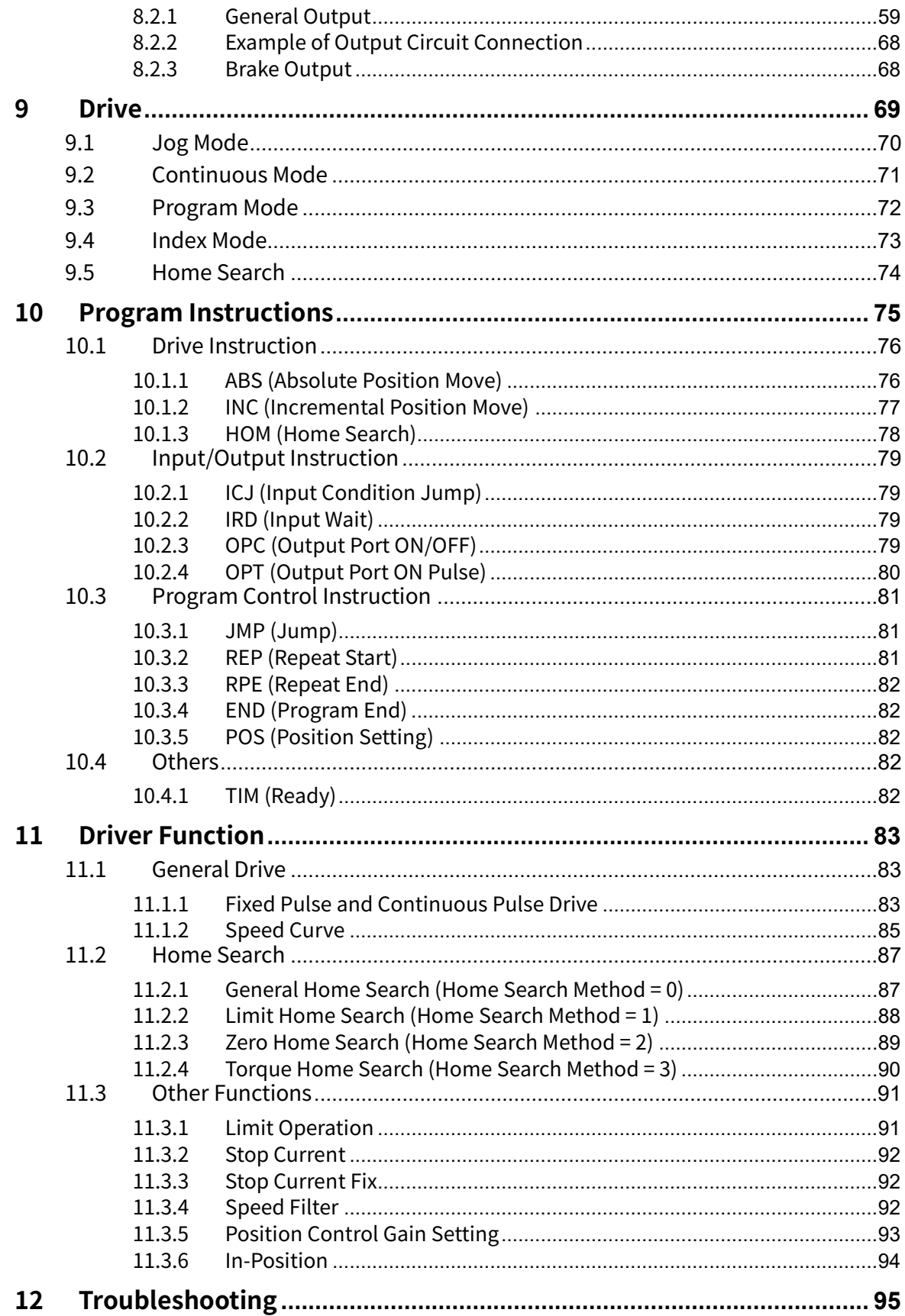

## <span id="page-12-0"></span>**1 Product Overview**

## <span id="page-12-1"></span>**1.1 Features**

AiC-CL Series is 2-phase closed-loop stepper motor driver built-in motion controller function.

This unit is stand alone type and it drives through I/O with/without PC.

There are settings; PI-Gain, Speed Filter, In-Position and 4 modes.

It minimizes motor heat generation due to current setting during home search drive, stop. It controls up to 31-axis via RS485 communication.

- **Brake operation for safe control of vertical load at power OFF and alarm occur.** (built-in brake type)
- **Motor driver and controller integral type**
- CC-Link supported Remote Device station
- CC-Link occupied stations: 1 station occupied, 2 stations occupied
- CC-Link Version 1.10
- **EXECOM** Competitive price compared to the servo motor and closed-loop function and fast response for short-distance continuous drive
- Realizing a wide variety of operation up to 256 steps using 13 control commands combination
- Improved user convenience with providing 20 I/O pins
- Dedicated Windows program (atMotion) provided for parameter setting and test
- **Low vibration operation at low speed area and maintaining high torque at high speed area** available
- Easy to use without tuning (various gain settings via programming)
- **•** Applicable to the precision equipment such as optical inspection equipment with the features of maintaining torque in stop and having no micro vibration (hunting)
- 10 level resolutions available
- Various alarm functions
- : 22 alarms; over current, over speed, over heat, motor connection error, encoder connection error and etc.
- Frame size 20 mm, 28 mm, 35 mm, 42 mm, 56 mm, 60 mm motor supported

## <span id="page-13-0"></span>**1.2 Configuration Diagram and Components**

### <span id="page-13-1"></span>**1.2.1 Components**

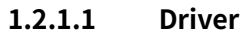

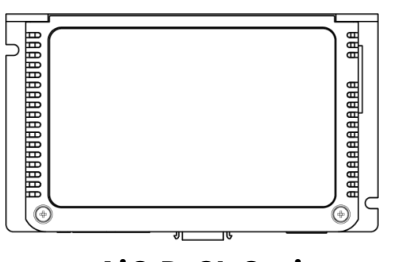

#### **1.2.1.2 Motor**

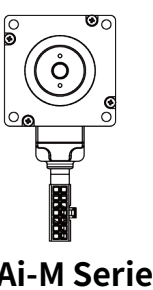

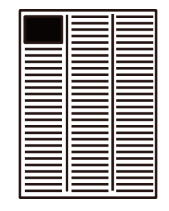

 **AiC-D-CL Series Instruction manual**

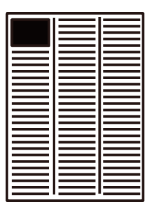

#### Ai-M Series **Instruction manual**

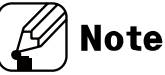

Make sure all of the above components are included with your product package before use. If a component is missing or damaged, please contact Autonics or the distributor.

## <span id="page-13-2"></span>**1.2.2 Configuration Diagram**

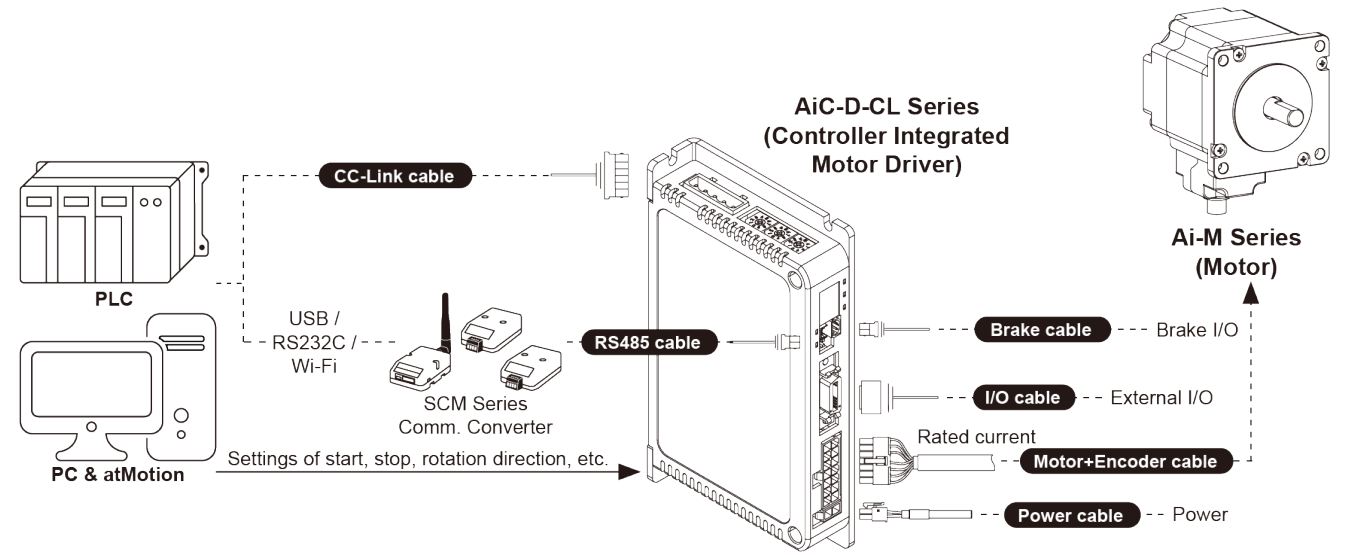

※ I/O cable, motor+encoder cable and power cable are sold separately. For more information, refer to the ['7.5](#page-50-0) [Sold Separately'](#page-50-0).

## <span id="page-14-0"></span>**1.3 Ordering Information**

### <span id="page-14-1"></span>**1.3.1 Driver**

#### **(1) Standard type**

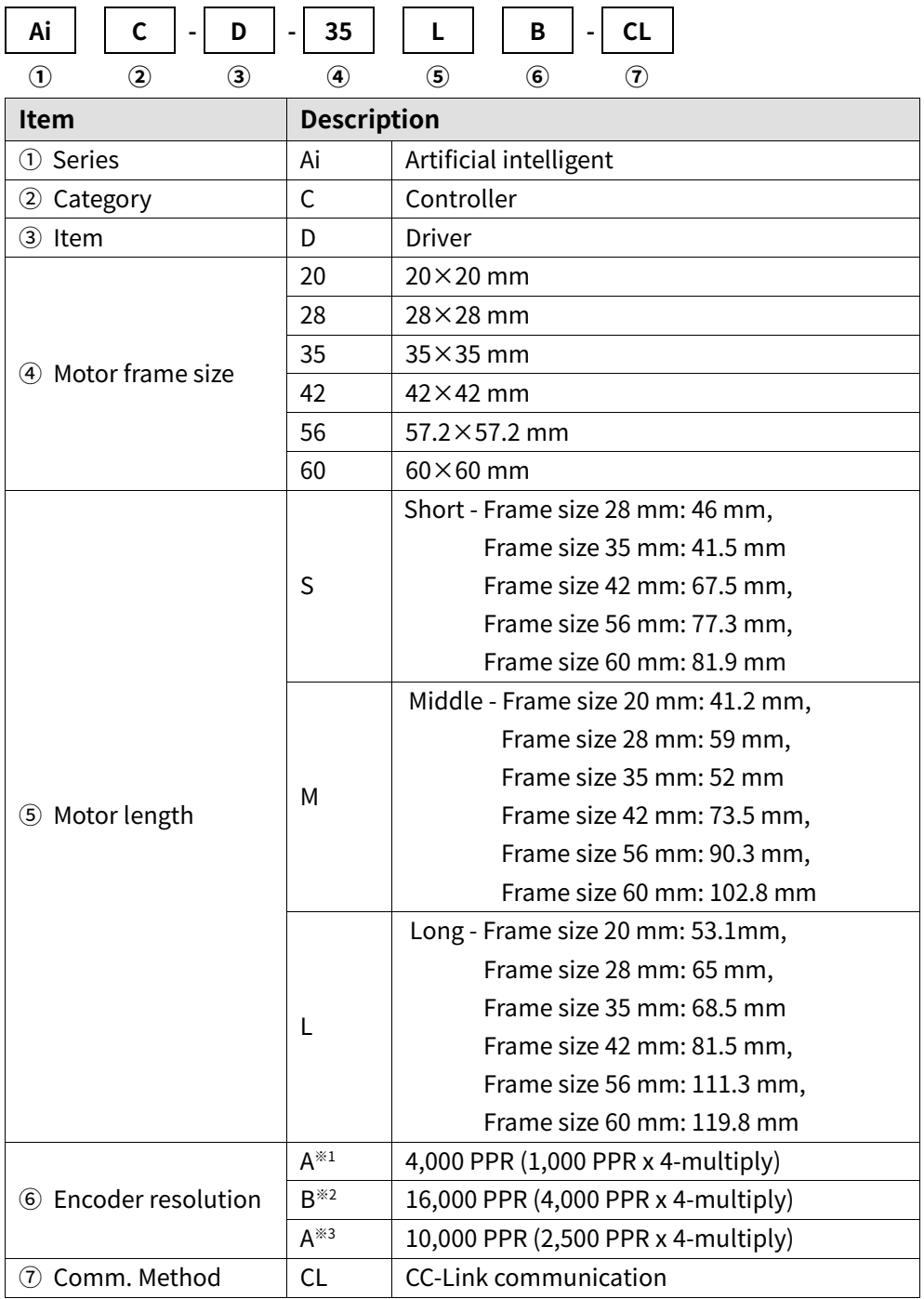

※1. Encoder resolution for frame size 20 mm motors.

※2. Encoder resolution for frame size 28, 35 mm motors.

※3. Encoder resolution for frame size 42, 56, 60 mm motors.

#### **(2) Built-in brake type**

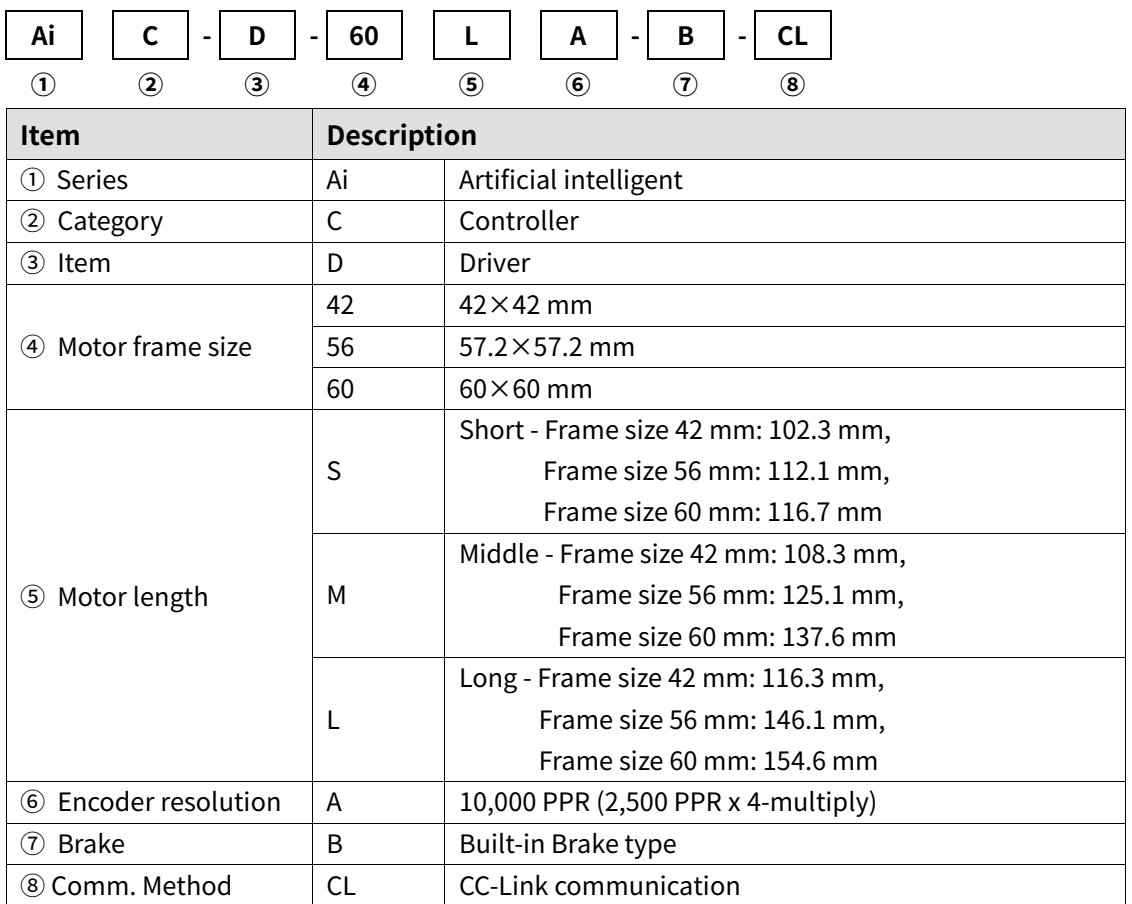

#### <span id="page-16-0"></span>**1.3.2 Motor**

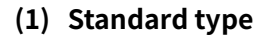

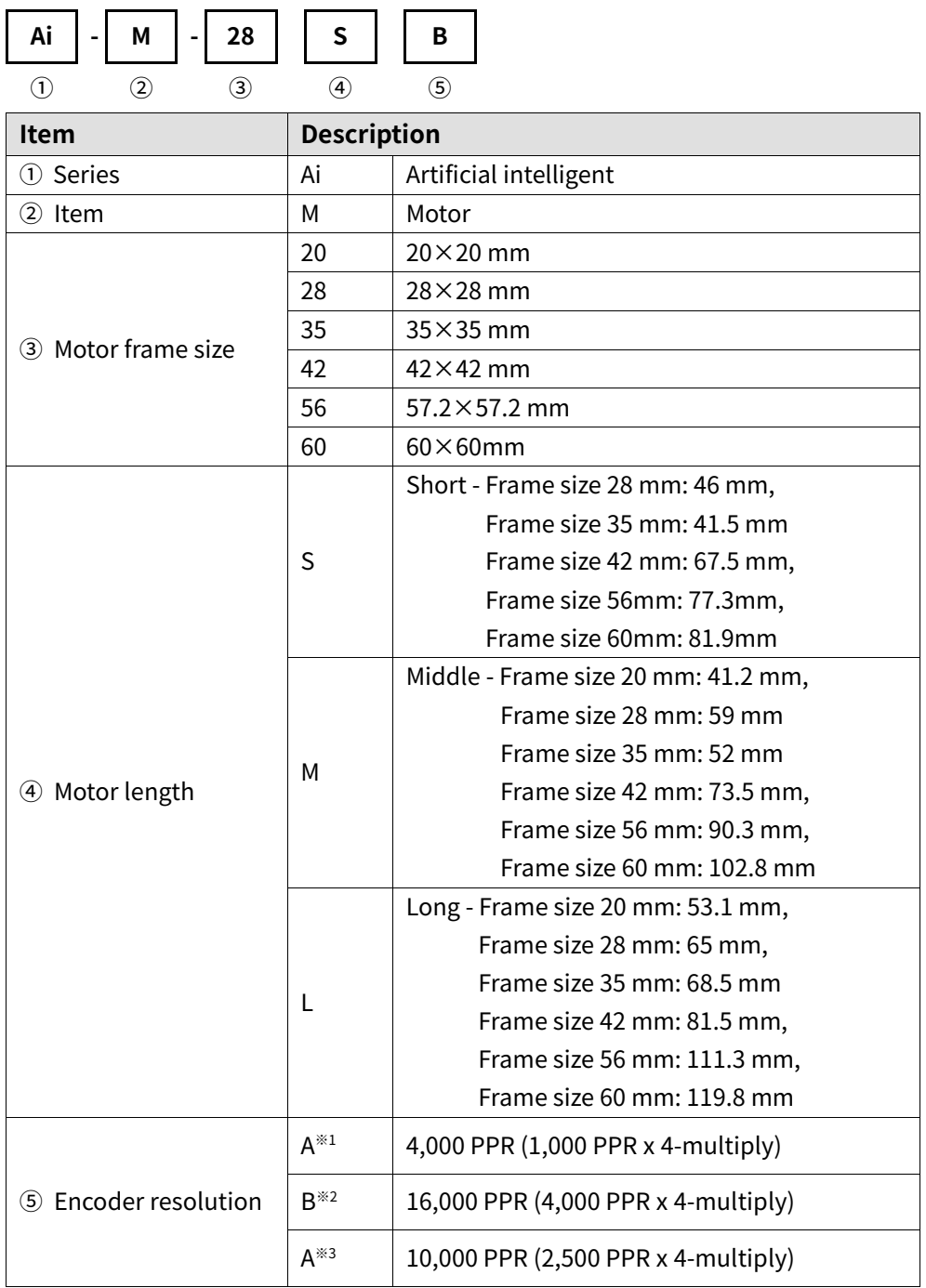

※1. Encoder resolution for frame size 20 mm motors.

※2. Encoder resolution for frame size 28, 35 mm motors.

※3. Encoder resolution for frame size 42, 56, 60 mm motors.

#### **(2) Built-in brake type**

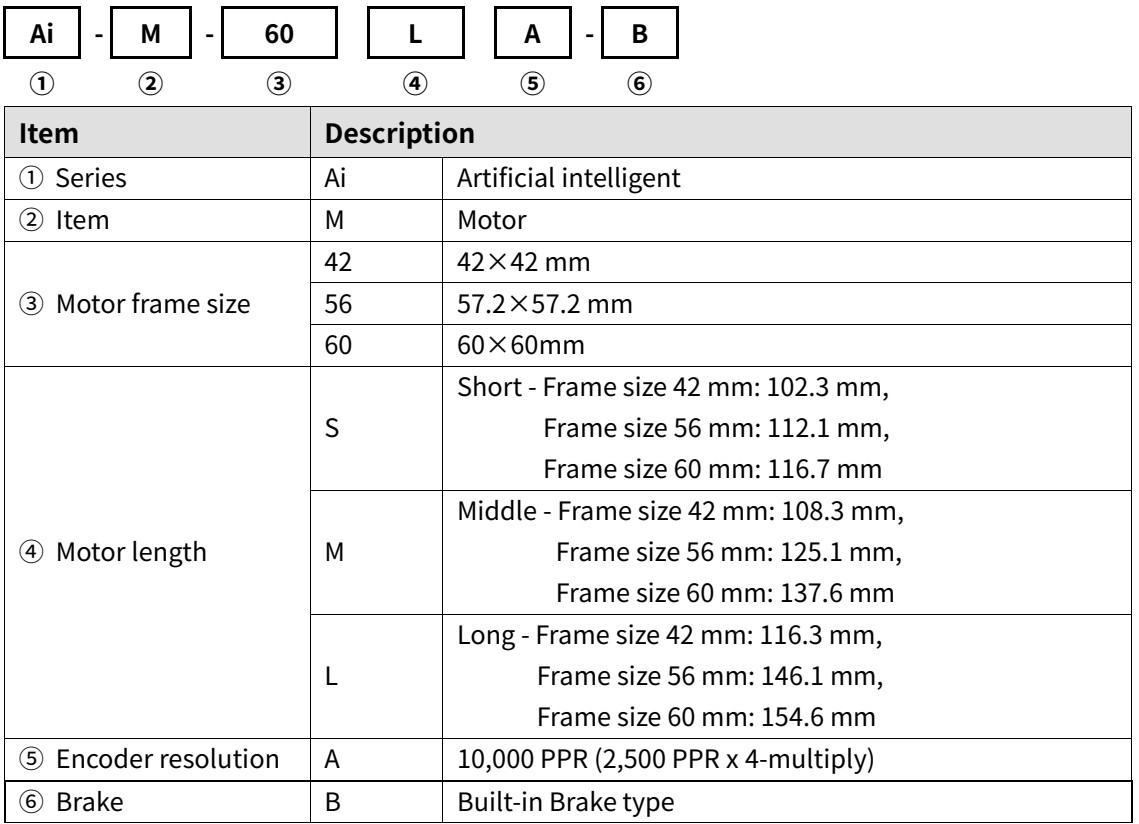

## <span id="page-18-0"></span>**1.4 Models**

## <span id="page-18-1"></span>**1.4.1 Standard Type**

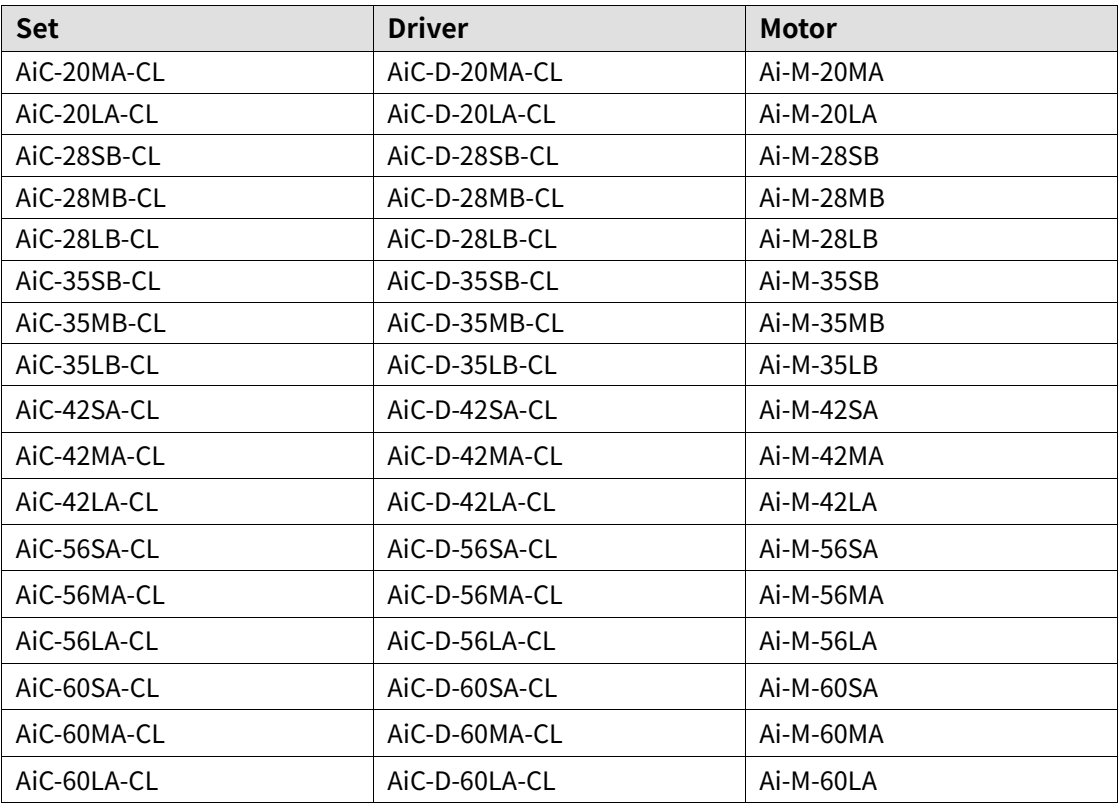

## <span id="page-18-2"></span>**1.4.2 Built-in Brake Type**

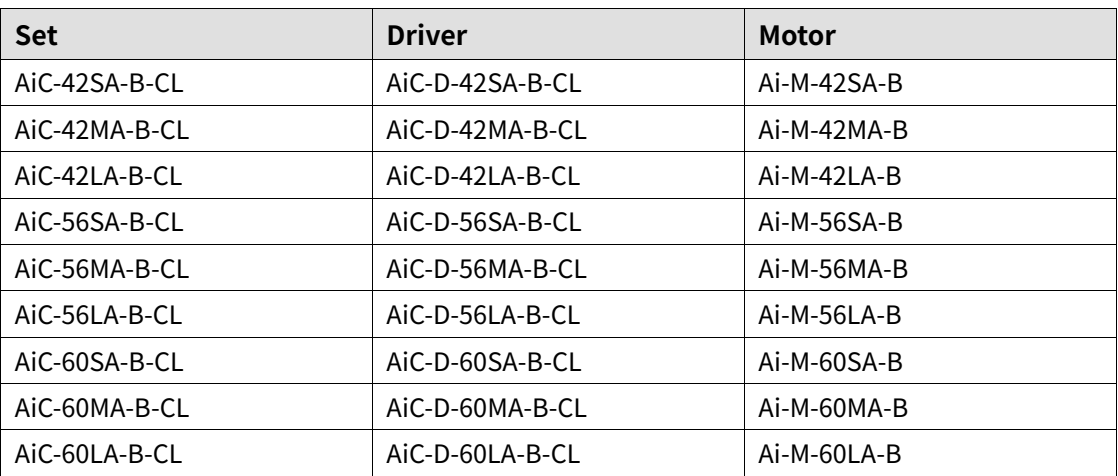

## <span id="page-19-0"></span>**2 Specification**

## <span id="page-19-1"></span>**2.1 Driver**

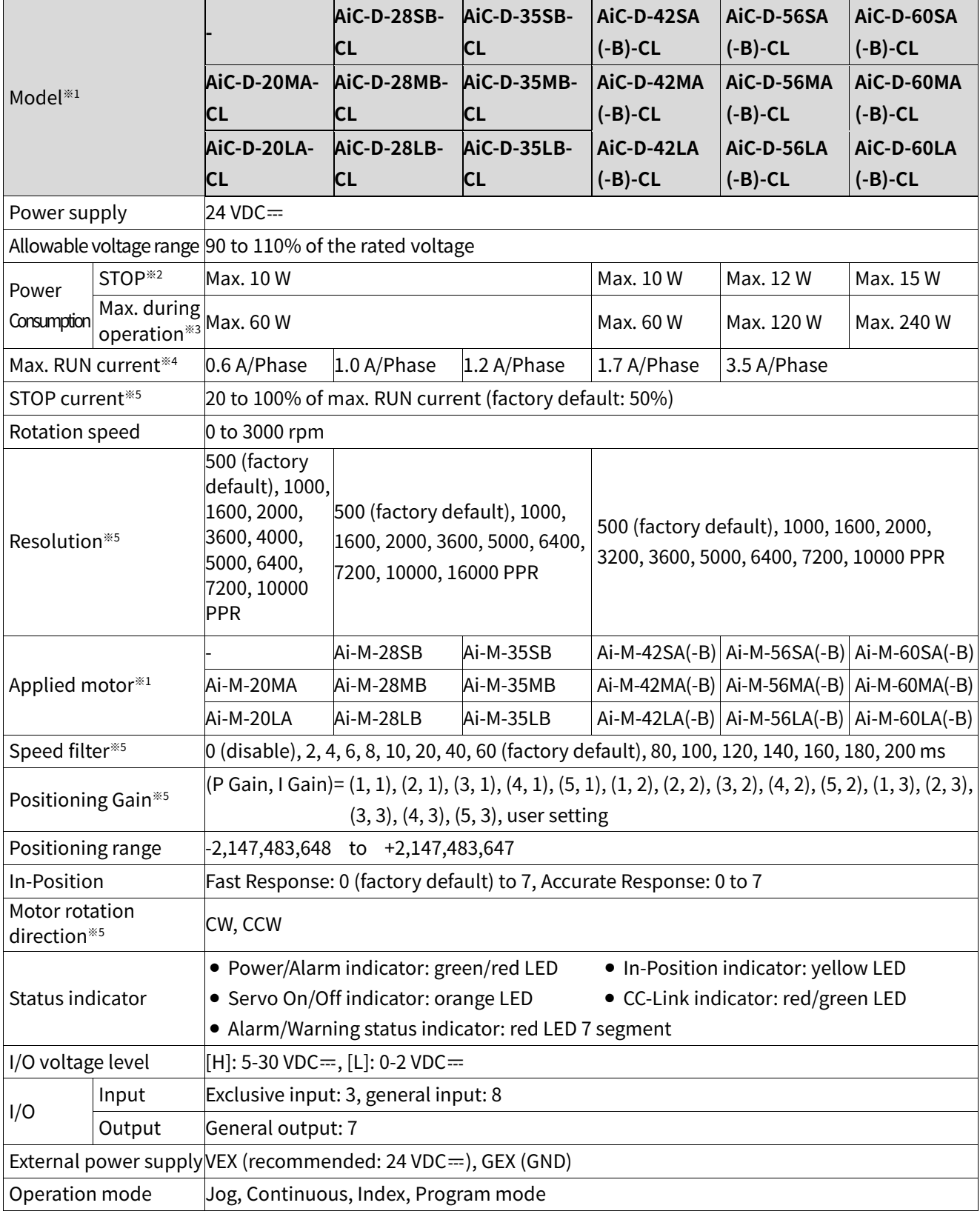

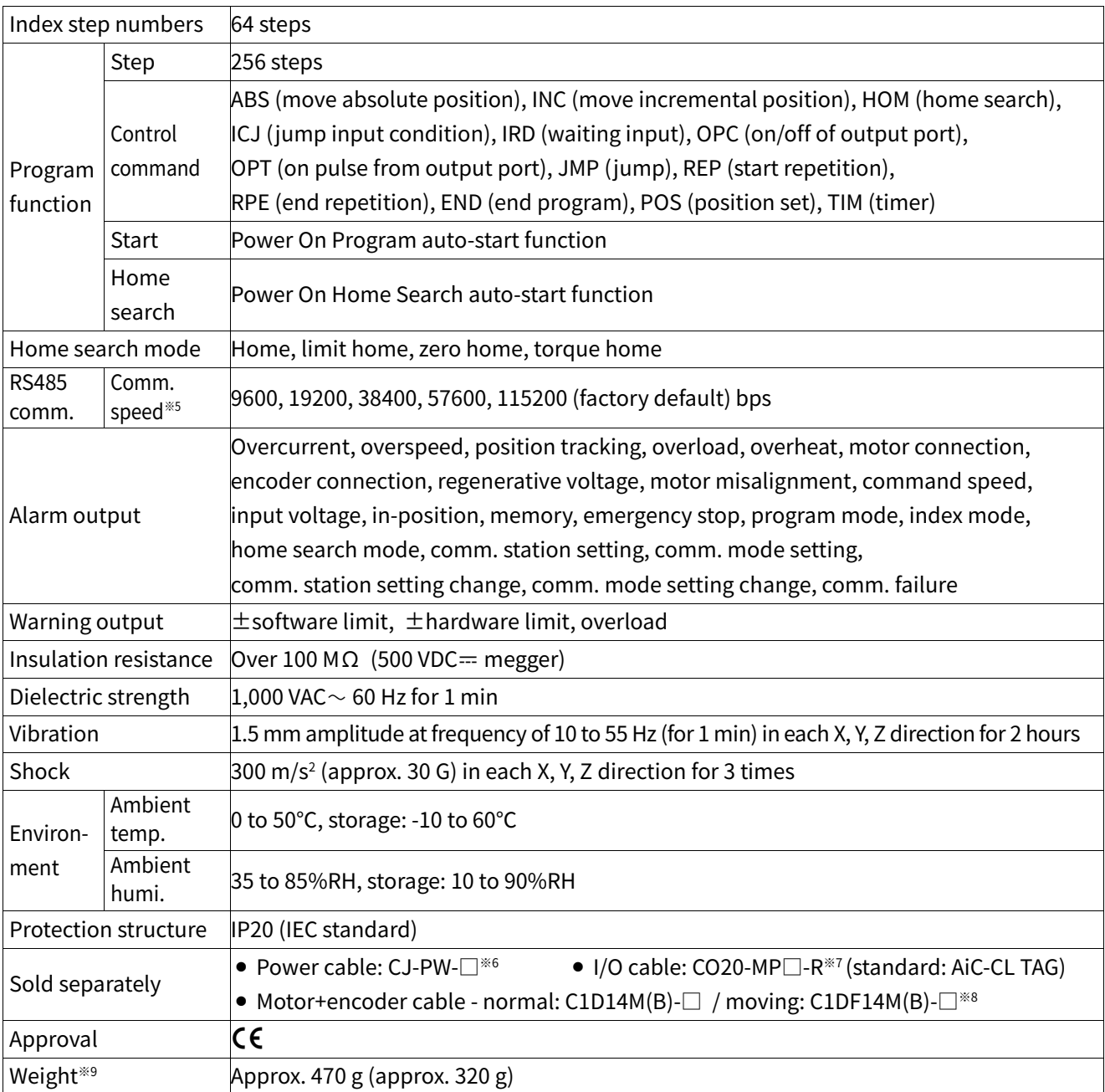

※1: The model name indicates driver type. (none: standard type, B: built-in brake type)

E.g.) AiC-D-42LA-B-CL: built-in brake type stepping motor driver.

※2: Based on the ambient temperature 25℃, ambient humidity 55%RH, and STOP current 50%.

- ※3: Max. power consumption during operation. When changing the load rapidly, instantaneous peak current may increase. The capacity of power supply should be over 1.5 to 2 times of max. power consumption.
- ※4: Run current varies depending on the input RUN frequency and max. RUN current at the moment varies also.
- ※5: Settable with the dedicated program (atMotion).
- $\&6: \Box$  of model name indicates cable length (010, 020). E.g.) CJ-PW-010: 1 m power cable.
- ※7: □ of model name indicates cable length (010, 020, 030, 050, 070, 100, 150, 200).
	- E.g.) CO20-MP070-R: 7 m I/O cable.

 $%8: □$  of model name indicates cable length  $(1, 2, 3, 5, 7, 10, 15, 20)$ .

(B) of model name indicates the built-in brake type, none indicates the standard type.

E.g.) C1DF14MB-10: 10 m moving type, built-in brake type motor+encoder cable.

※9: The weight includes packaging. The weight in parenthesis is for unit only.

※ Environment resistance is rated at no freezing or condensation.

## <span id="page-21-0"></span>**2.2 CC-Link Communication**

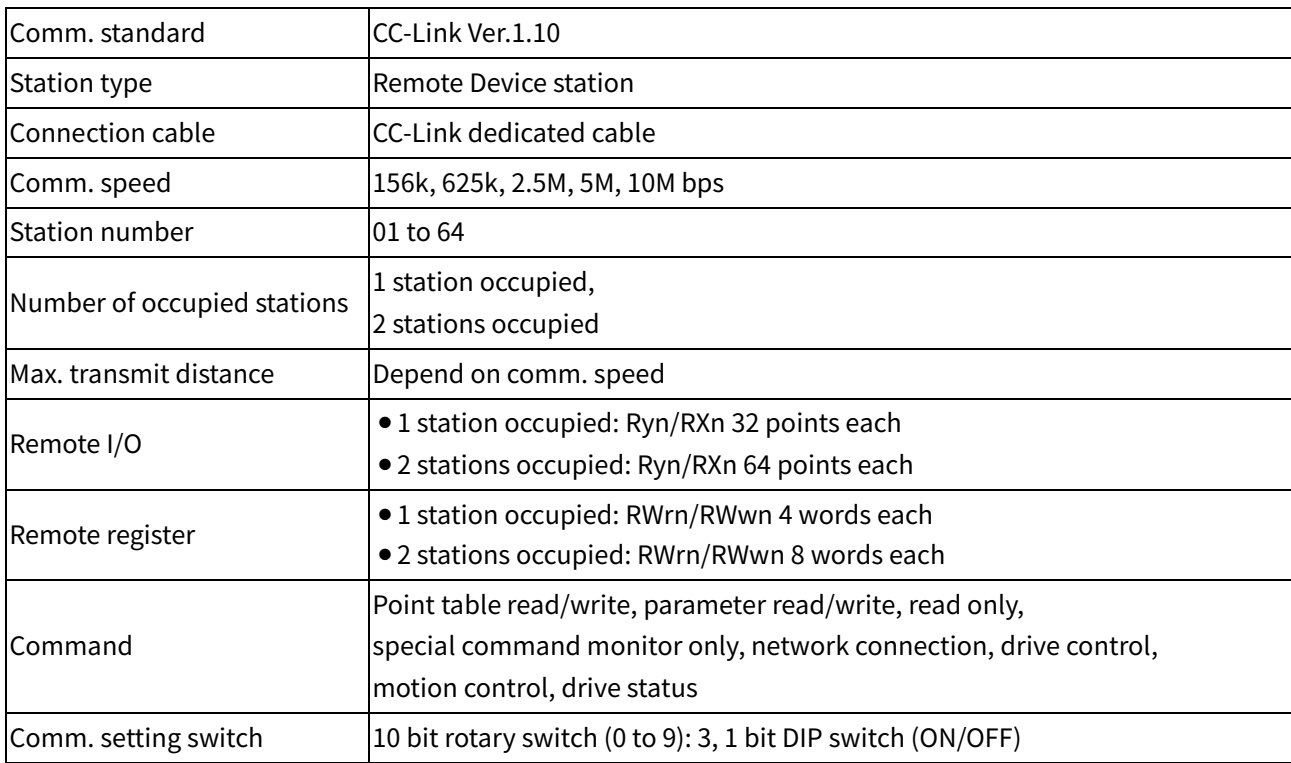

※ It is for parameter setting and monitoring via external devices (PC, PLC, etc.).

- ※ In CC-Link setting, the communication speed must be same between PLC and the driver.
- ※ The settable station number is 01 to 64, the station number must not be overlapped. (65 to 99 is not available)

## <span id="page-22-0"></span>**2.3 Motor**

#### <span id="page-22-1"></span>**2.3.1 Frame Size 20 mm**

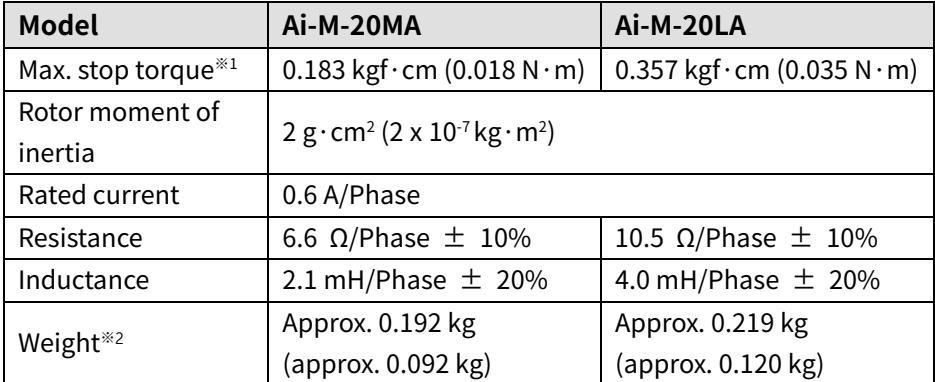

### <span id="page-22-2"></span>**2.3.2 Frame Size 28 mm**

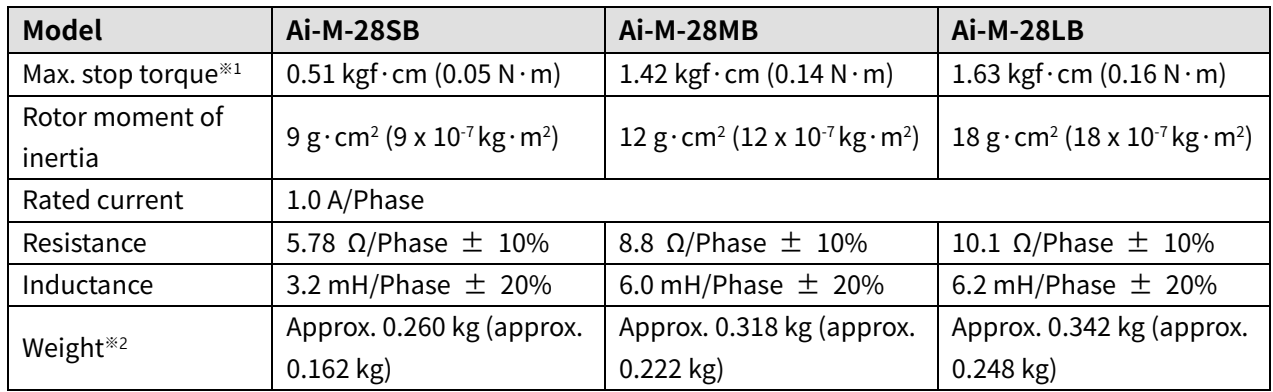

### <span id="page-22-3"></span>**2.3.3 Frame Size 35 mm**

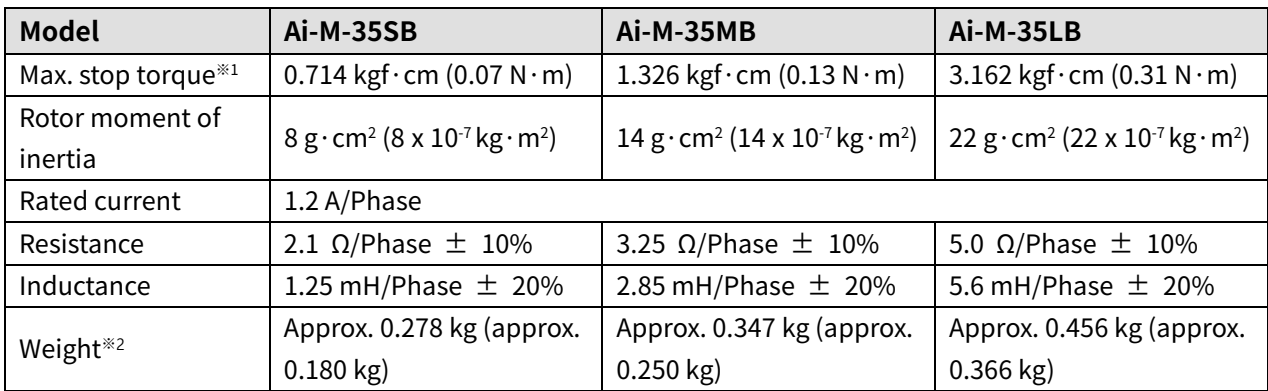

※1: Max. holding torque is standard torque when supplying the rated current

(2-phase holding) and stopping the motor for comparing the specifications of motors.

※2: The weight includes packaging. The weight in parenthesis is for unit only.

### <span id="page-23-0"></span>**2.3.4 Frame Size 42 mm**

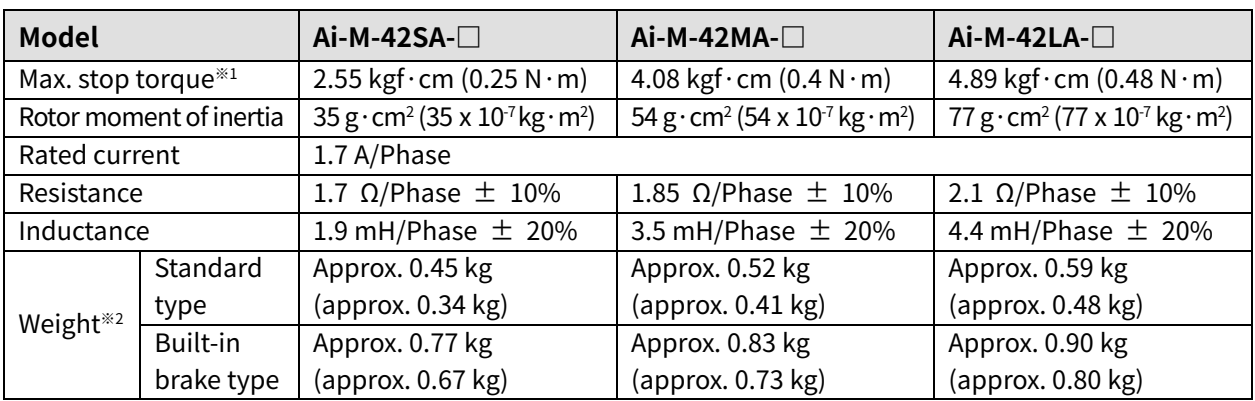

### <span id="page-23-1"></span>**2.3.5 Frame Size 56 mm**

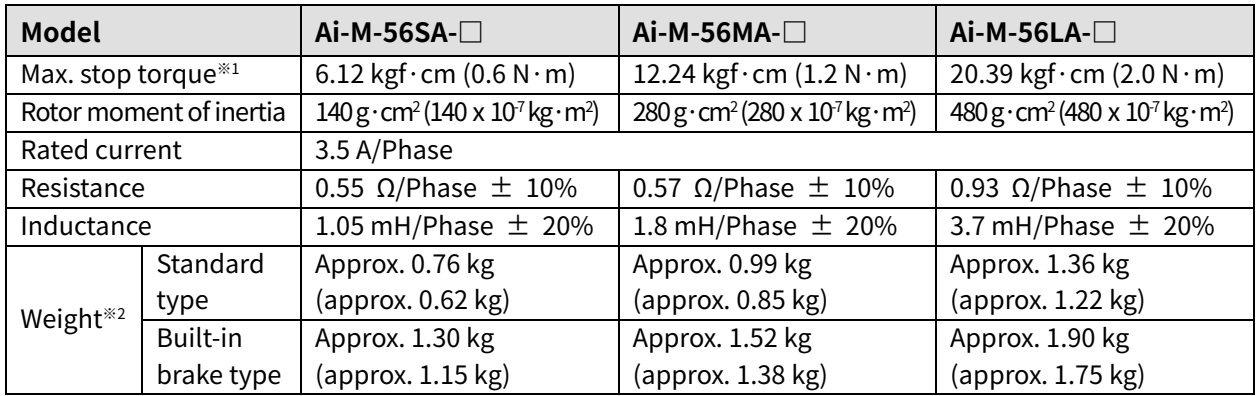

### <span id="page-23-2"></span>**2.3.6 Frame Size 60 mm**

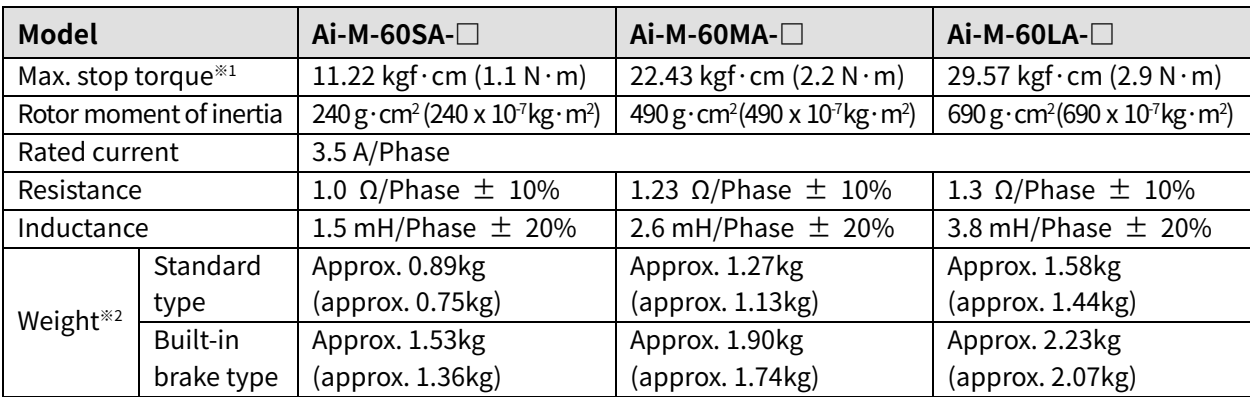

※1: Max. holding torque is standard torque when supplying the rated current

(2-phase holding) and stopping the motor for comparing the specifications of motors.

※2: The weight includes packaging. The weight in parenthesis is for unit only.

## <span id="page-24-0"></span>**2.3.7 Common Specifications**

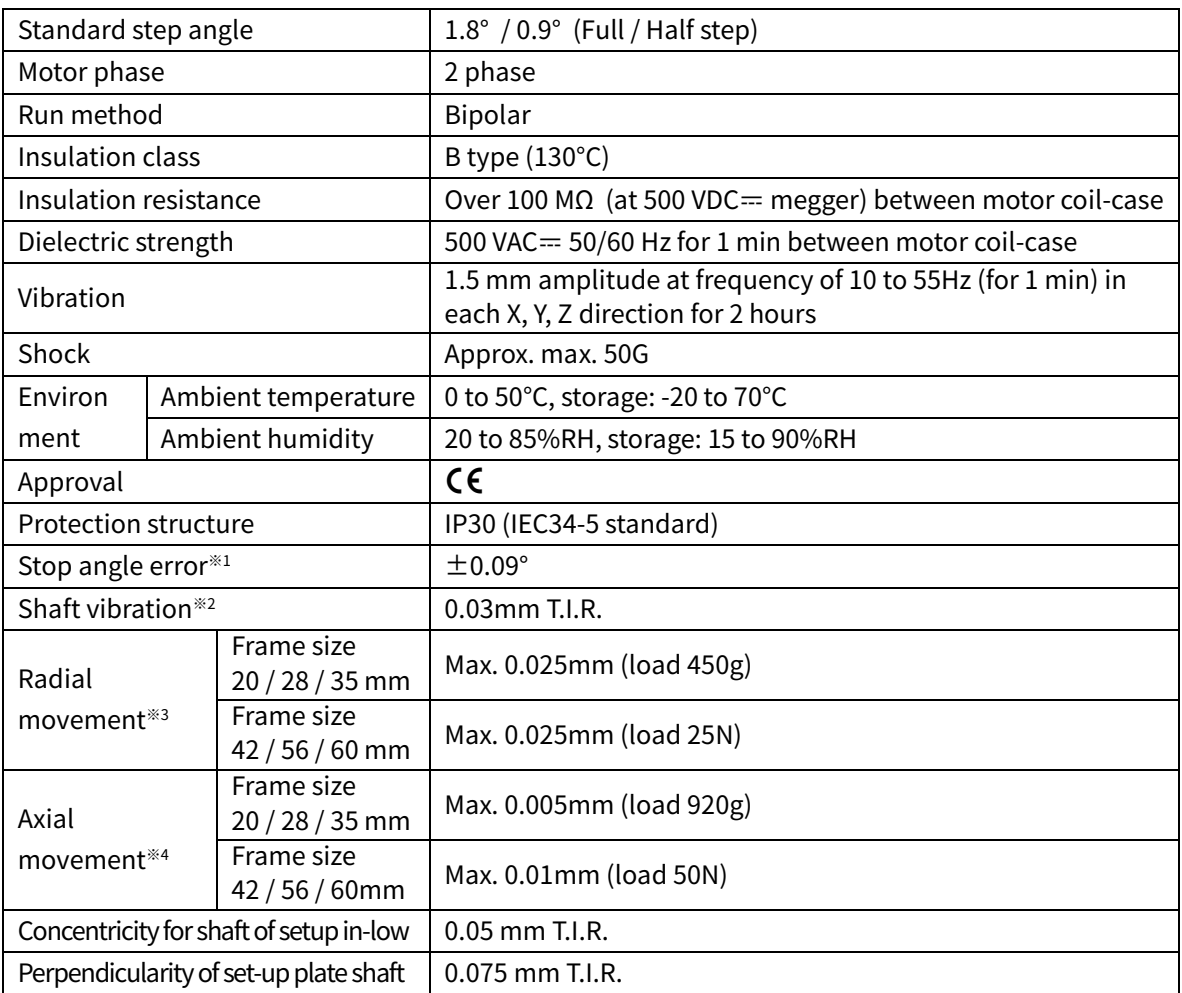

※1: Specifications are for full-step angle, without load. (Values may vary by load size)

※2: T.I.R. (Total Indicator Reading): Indicate total dial gauge quantity in case of one complete rotating monitored reference around a base point.

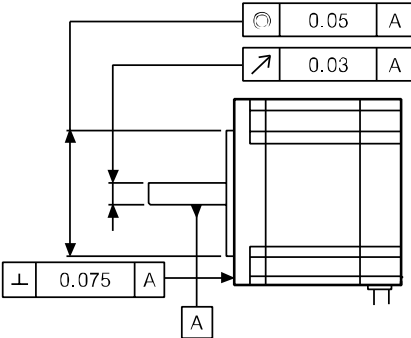

※3: Amount of radial shaft displacement when adding a radial load

(450g – frame size 20 / 28 / 35mm, 25N – frame size 42 / 56 / 60mm) to the tip of the motor shaft.

※4: Amount of axial shaft displacement when adding a axial load

 $(920g -$  frame size 20 / 28 / 35mm, 50N - frame size 42 / 56 / 60mm to the shaft.

※Environment resistance is rated at no freezing or condensation.

## <span id="page-25-0"></span>**2.3.8 Brake**

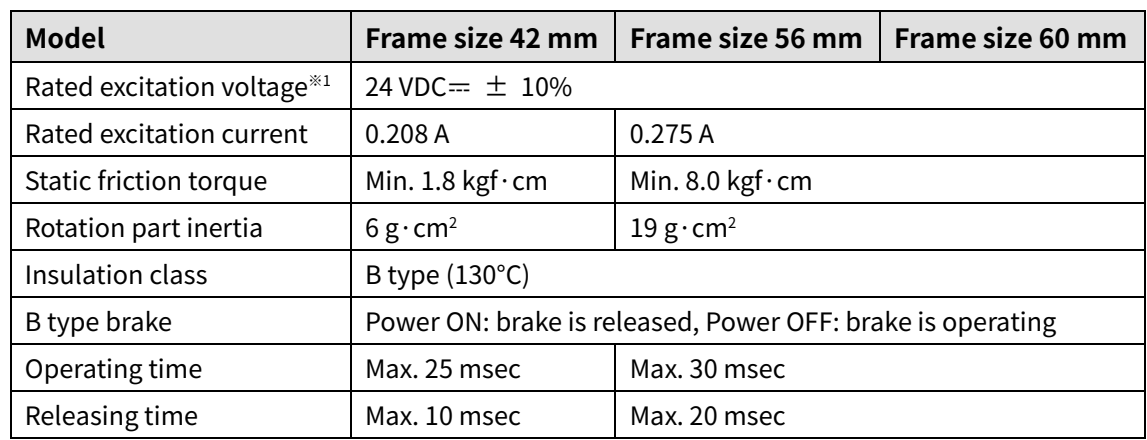

※1: Driver reduces power voltage form 24 VDC= to 11.5 VDC= and control the motor to

reduce heat generation in the brake which is connected with the motor.

### <span id="page-26-0"></span>**2.3.9 Encoder**

### **(1) Frame size 20 / 28 / 32 mm**

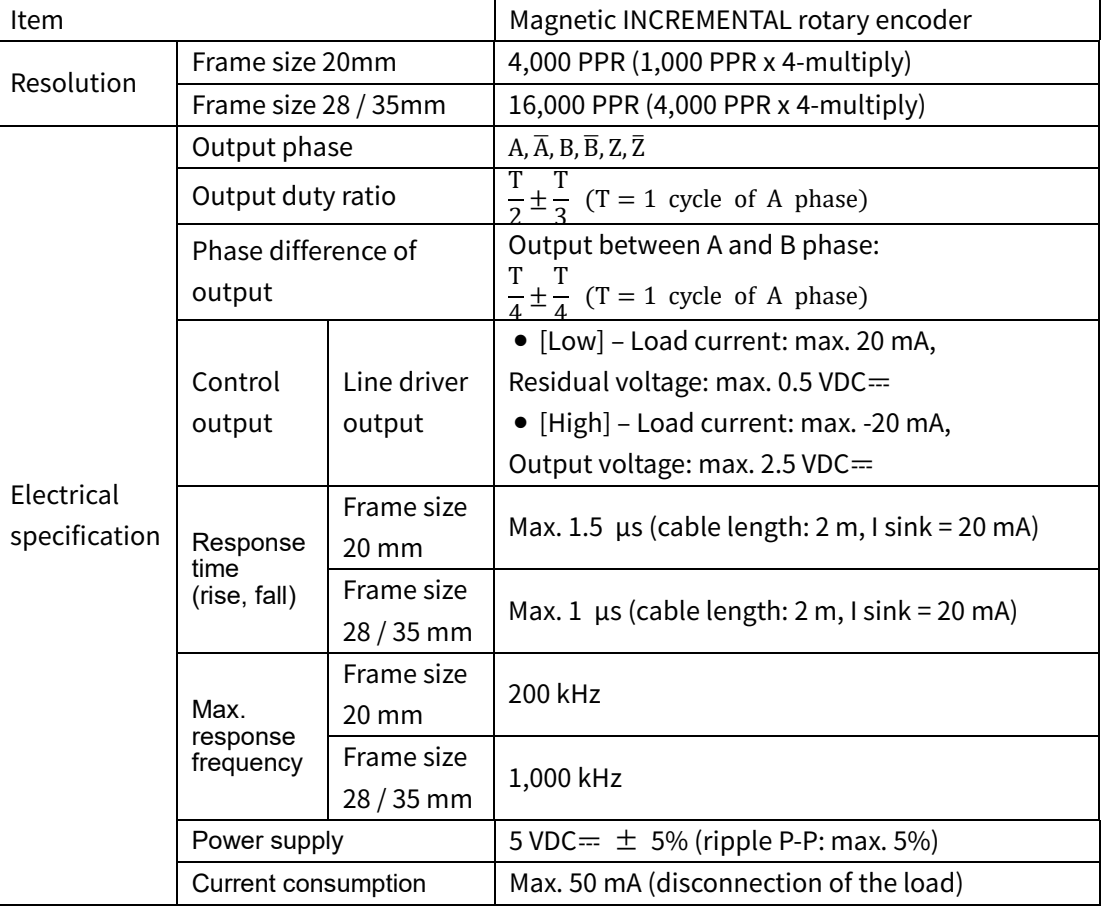

#### **(2) Frame size 42 / 56 / 60 mm**

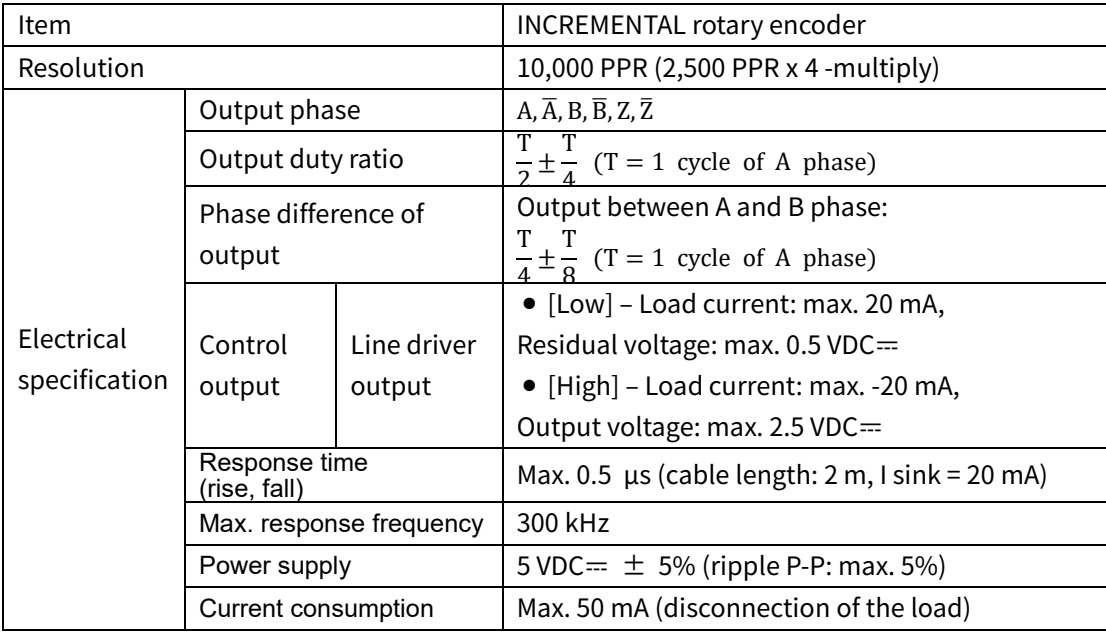

## <span id="page-27-0"></span>**3 Dimensions**

## <span id="page-27-1"></span>**3.1 Driver**

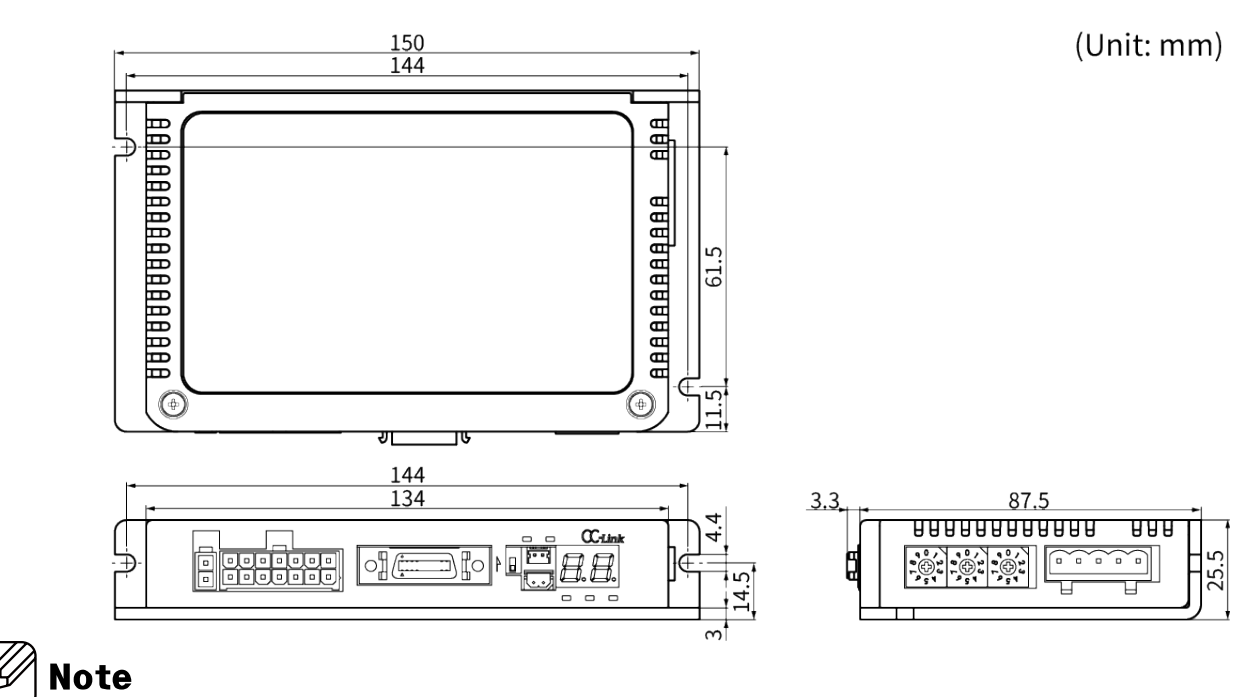

## Be sure that these figures may differ from the actual units.

## <span id="page-28-0"></span>**3.2 Motor**

### <span id="page-28-1"></span>**3.2.1 Standard Type**

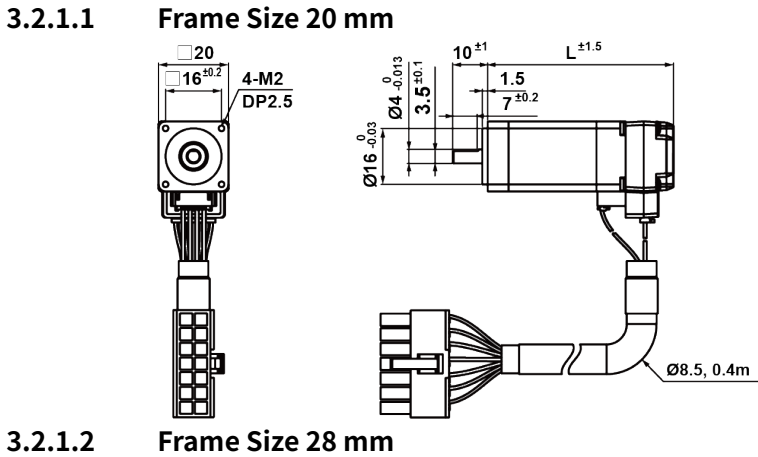

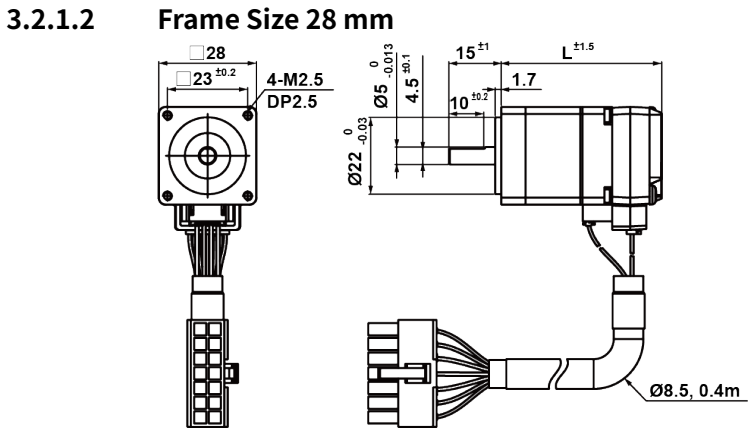

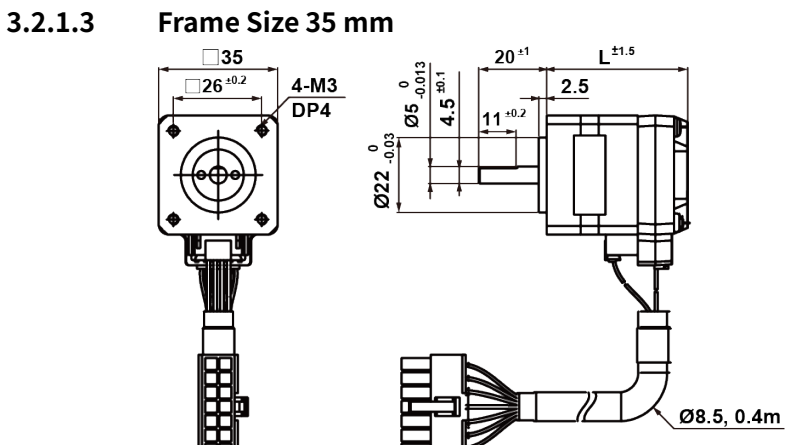

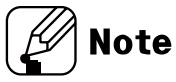

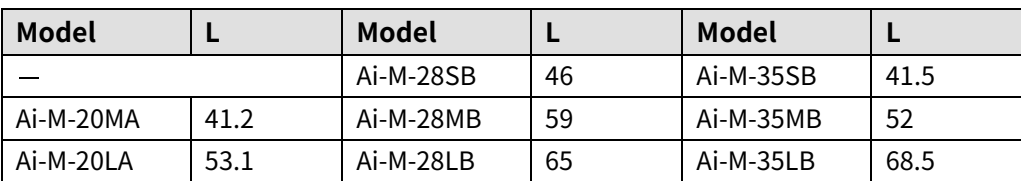

#### **3.2.1.4 Frame Size 42 mm**

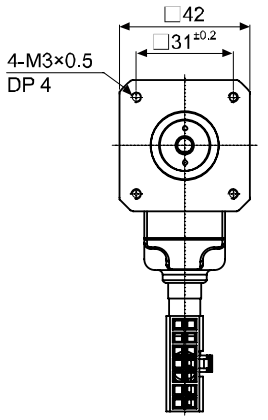

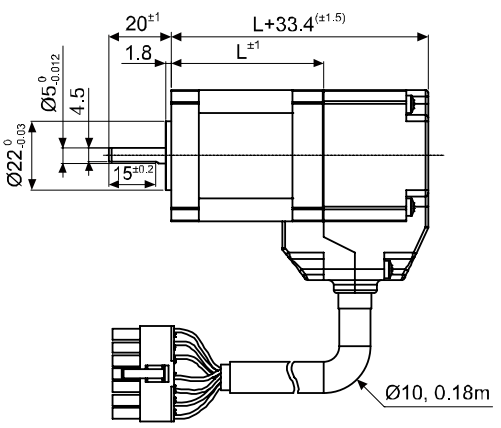

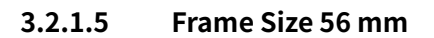

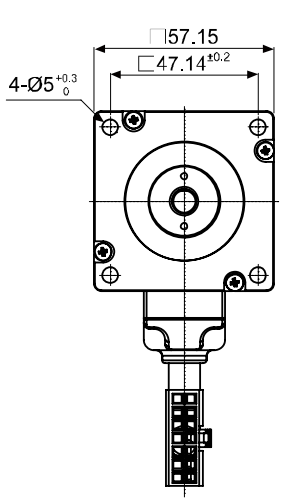

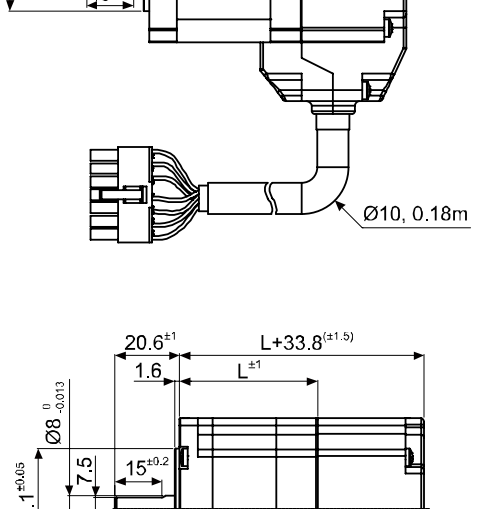

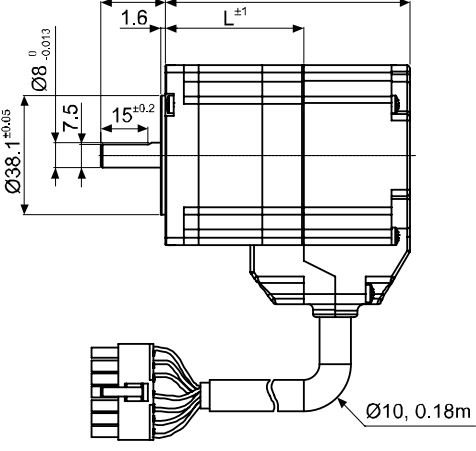

#### **3.2.1.6 Frame Size 60 mm**

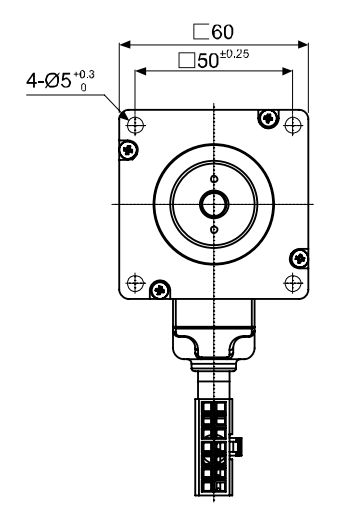

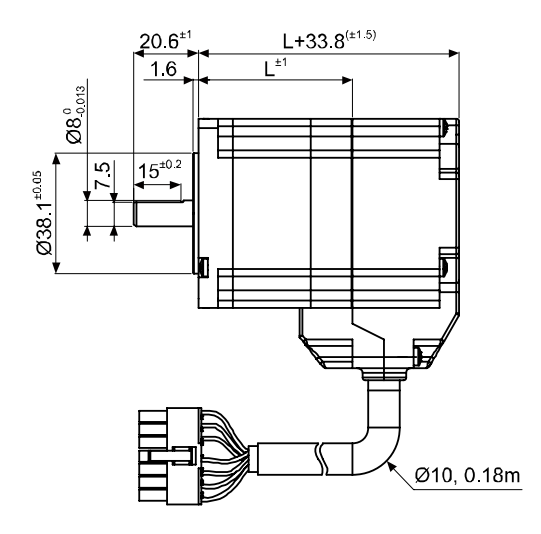

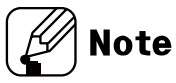

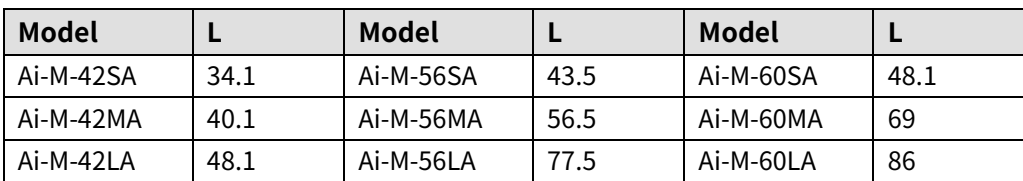

## <span id="page-32-0"></span>**3.2.2 Built-in Brake Type**

#### **3.2.2.1 Frame Size 42 mm**

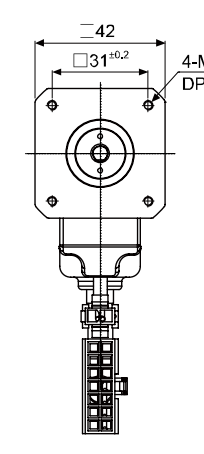

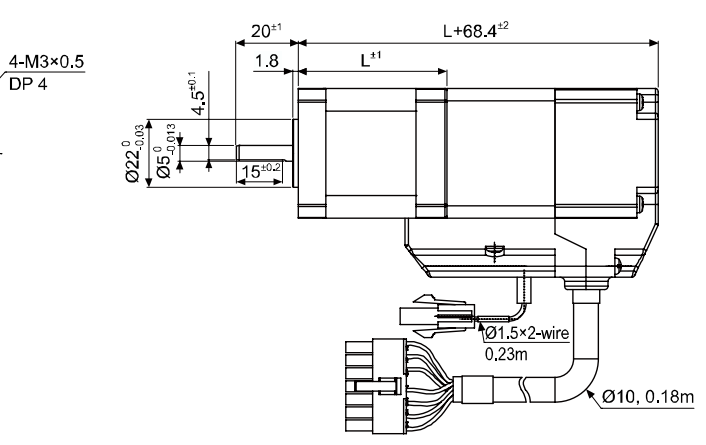

#### **3.2.2.2 Frame Size 56 mm**

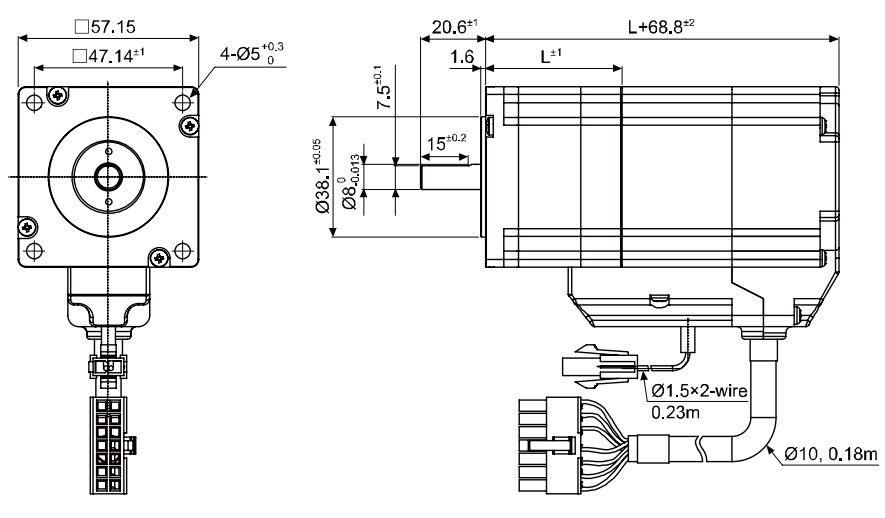

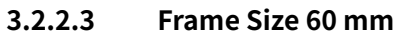

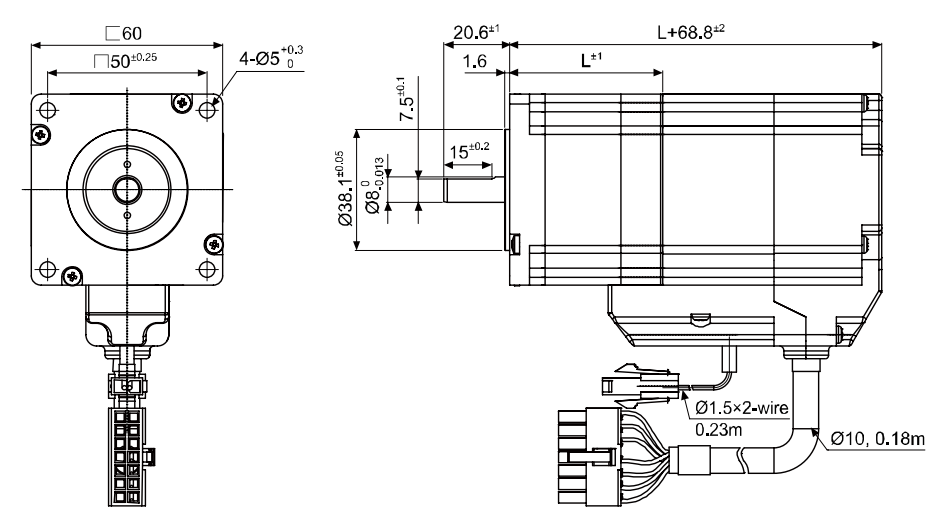

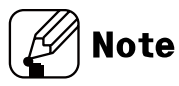

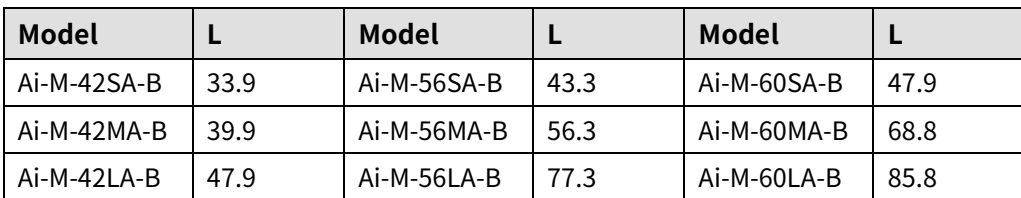

## <span id="page-34-0"></span>**4 Installation of Motor**

## <span id="page-34-1"></span>**4.1 Mounting Direction of Motor**

Motor can be mounted in any directions-facing up, facing down and side ways. No matter which direction motors to be mounted, be sure not to apply overhung or thrust load on the shaft.

Refer to the table below for allowable shaft overhung load / thrust load.

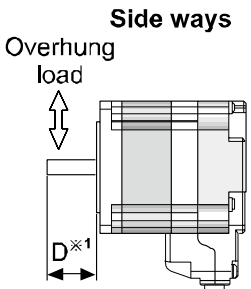

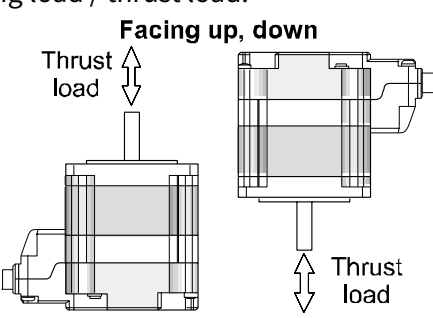

 $\frac{1}{2}$   $\times$  1: The distance from the shaft in front (mm)

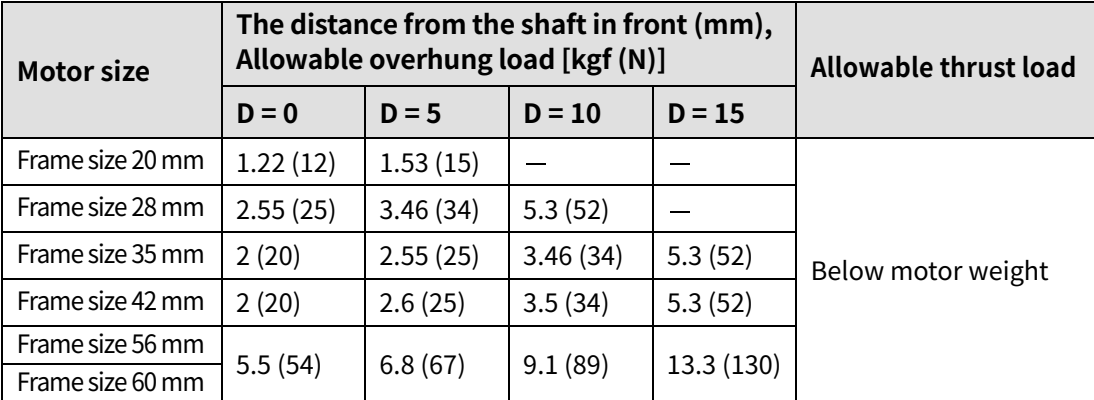

Do not apply excessive force on motor cable when mounting motors.

Do not forcibly pull or insert the cable. It may cause poor connection or disconnection of the cable.

In case of frequent cable movement required application, proper safety countermeasures must be ensured.

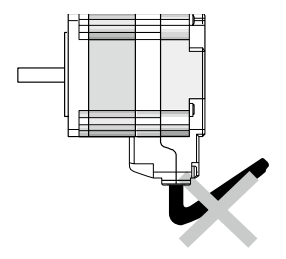

## <span id="page-35-0"></span>**4.2 Mounting of Motor**

#### <span id="page-35-1"></span>**4.2.1 Frame Size 20 mm**

<span id="page-35-2"></span>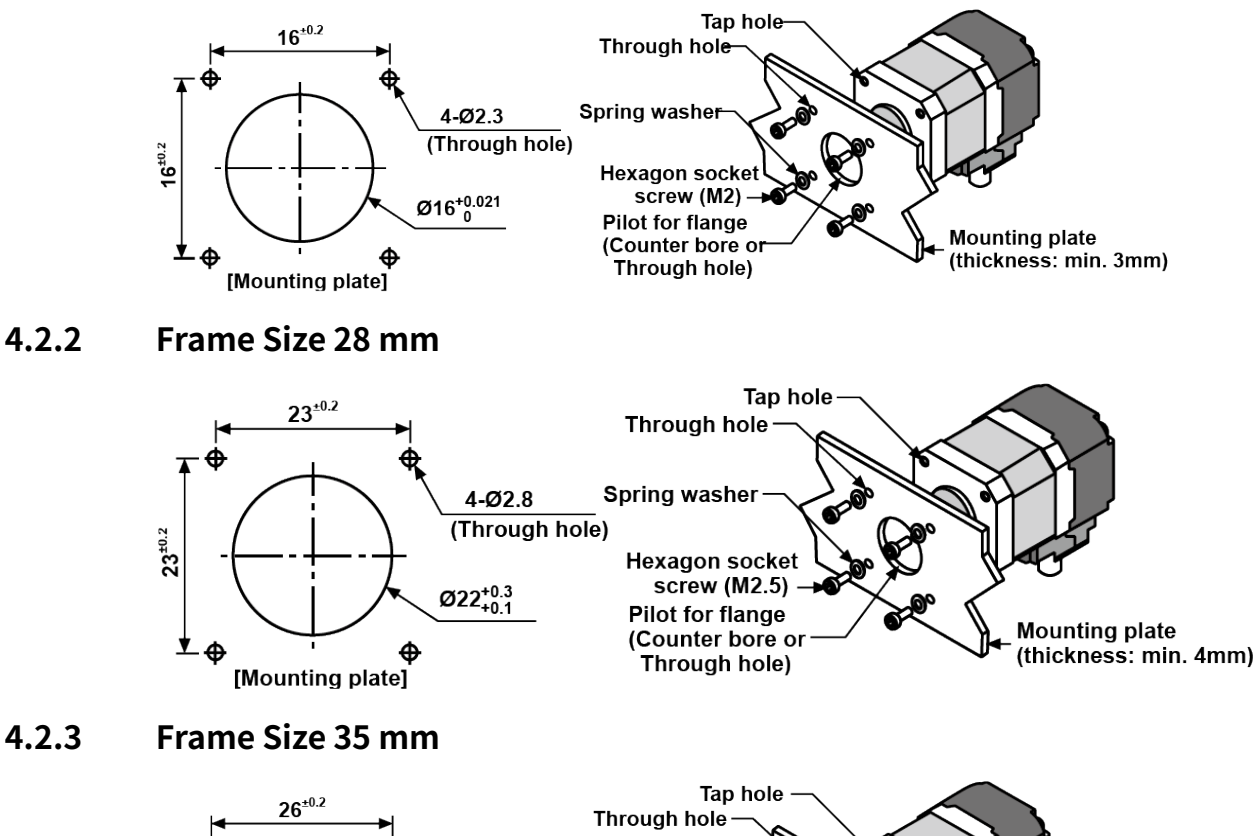

<span id="page-35-3"></span>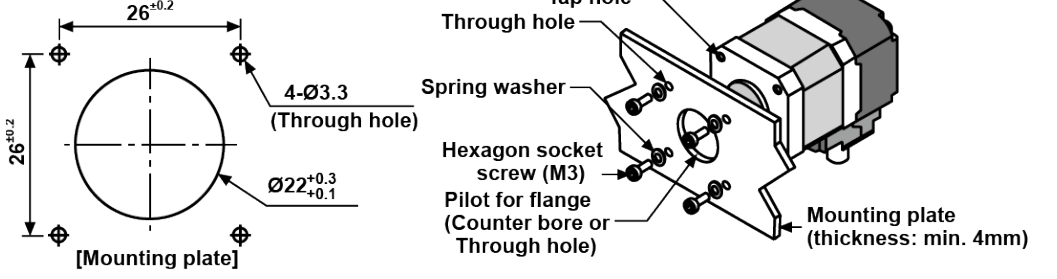
#### **4.2.4 Frame Size 42 mm**

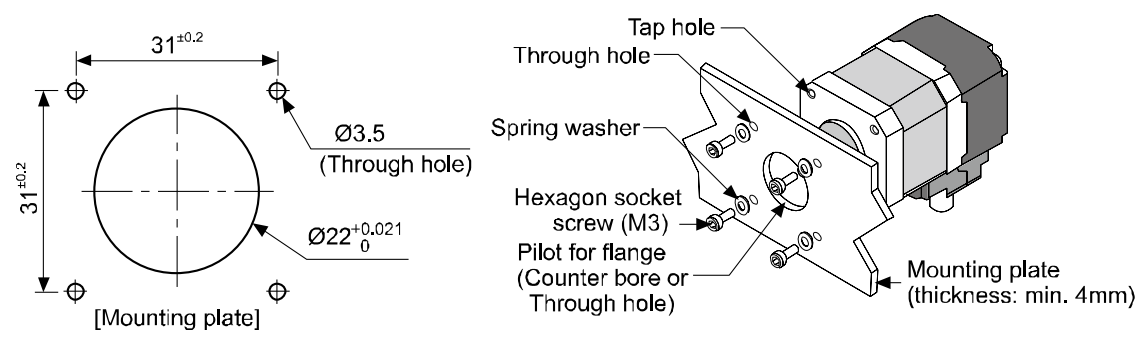

**4.2.5 Frame Size 56 mm/Frame Size 60 mm**

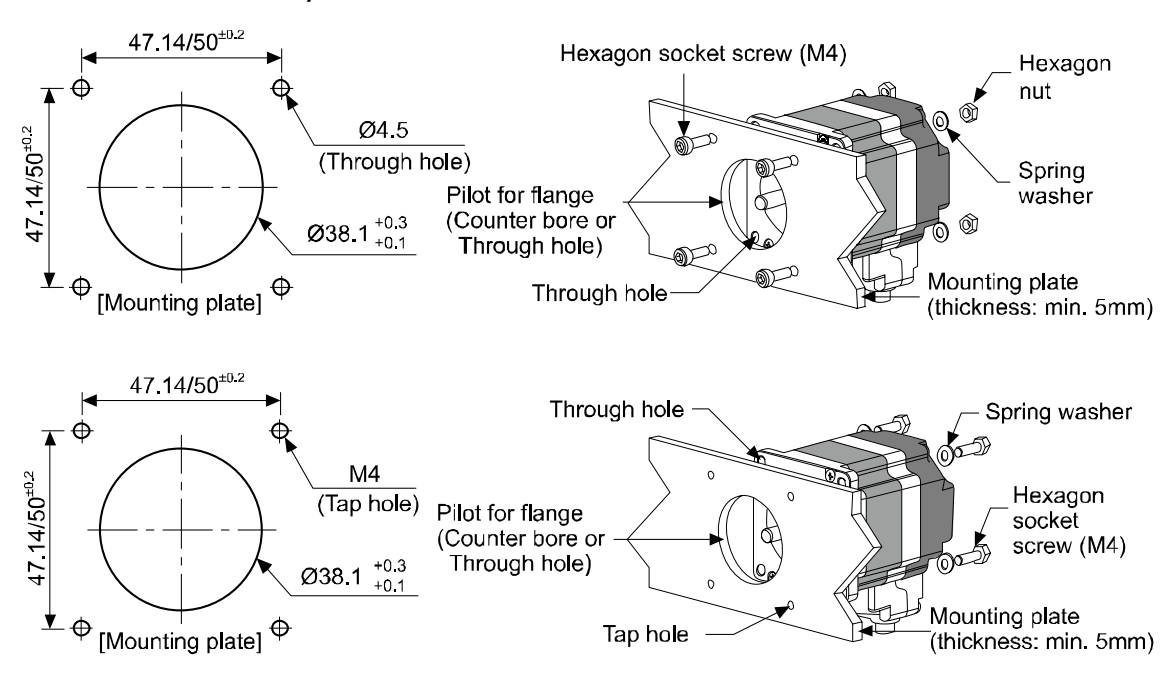

With considering heat radiation and vibration isolation, mount the motor as tight as possible against a metal panel having high thermal conductivity such as iron or aluminum. When mounting motors, use hexagon socket screws, spring washers and flat washers. Do not draw the wire with over strength 30N after wiring the encoder.

### **4.3 Connection with Load**

When connecting the load, be sure of alignment of the center, tension of the belt, and parallel of the pulley. When connecting the load such as a pulley or a belt, be cautious of the allowable thrust load, radial load, and shock, as well as tighten the screw for a coupling or a pulley not to be unscrewed.

When attach a coupling or a pulley to the shaft, be cautious of damage on shaft or bearings and it is banned to disassemble or change structure of the device or the shaft for connecting with a load.

#### **4.3.1 Direct Load Connection with Coupling**

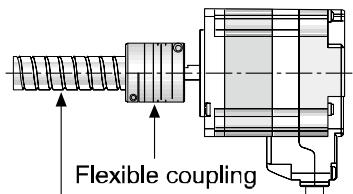

**Ball screw or TM screw** 

**X Use Autonics flexible coupling (ERB Series).** 

When connecting a load such as Ball screw or Tm screw directly to the shaft of the motor, use flexible coupling as image showing above. If the center of the load and the shaft is not aligned, it may cause severe vibration, damage on shaft or shortened life cycle of bearings.

#### **4.3.2 Load Connection with Pulley, Belt, and Wire**

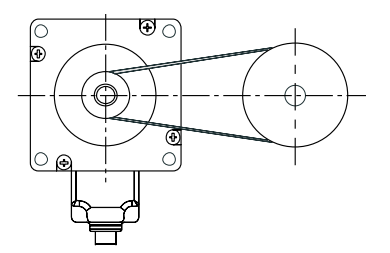

The motor shaft and the load shaft should be parallel. Connect the motor shaft and the line which connects the center of two pulleys to a right angle.

#### **4.3.3 Load Connection with Gear**

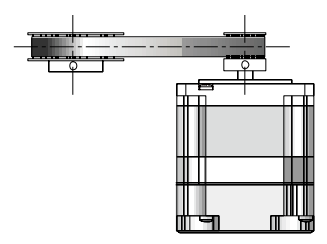

The motor shaft and the load shaft should be parallel. Connect the motor shaft to the center fo gear teeth side to be interlocked.

### **4.4 Installation Conditions**

Install the motor in a place that meets certain conditions specified below. It may cause product damage if instructions are not following.

The inner housing installed indoor

(This unit is manufactured and designed for attaching to equipment. Install a ventilation device.)

- Within 0 to 50℃ (at non-freezing status) of ambient temperature
- Within 35 to 85%RH (at non-dew status) of ambient humidity
- The place without explosive, flammable and corrosive gas
- The place without direct ray of light
- The place where dust or metal scrap does not enter into the unit
- The place without contact with water, oil, or other liquid
- The place without contact with strong alkali or acid material
- The place where easy heat dissipation could be made
- The place where no continuous vibration or severe shock
- The place with less salt content
- The place with less electronic noise occurs by welding machine, motor, etc.
- The place where radioactive substances and magnetic fields does not exist and is not in the vacuum status

### **5 Connection**

### **5.1 Standard Type**

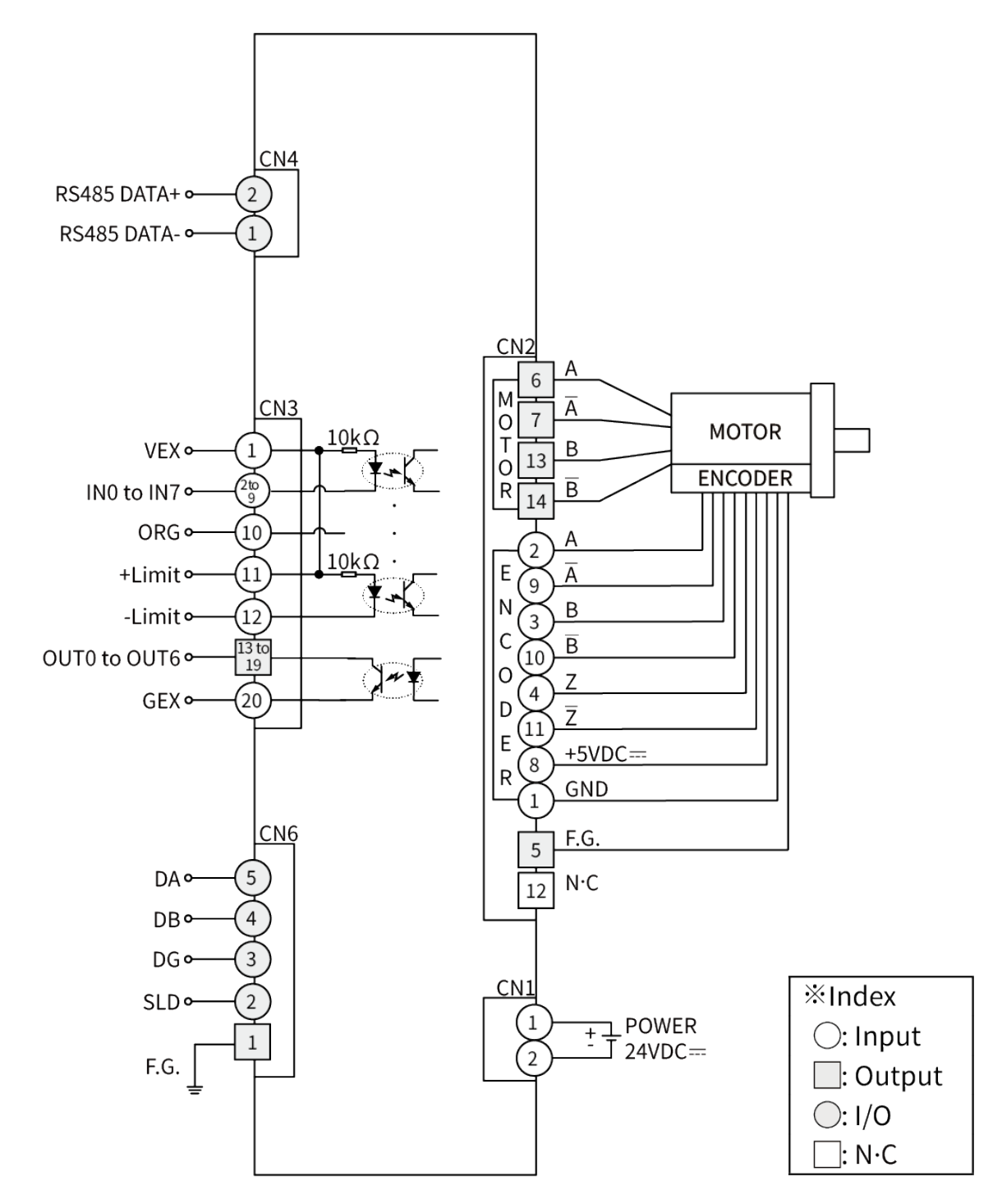

### **5.2 Built-in Brake Type**

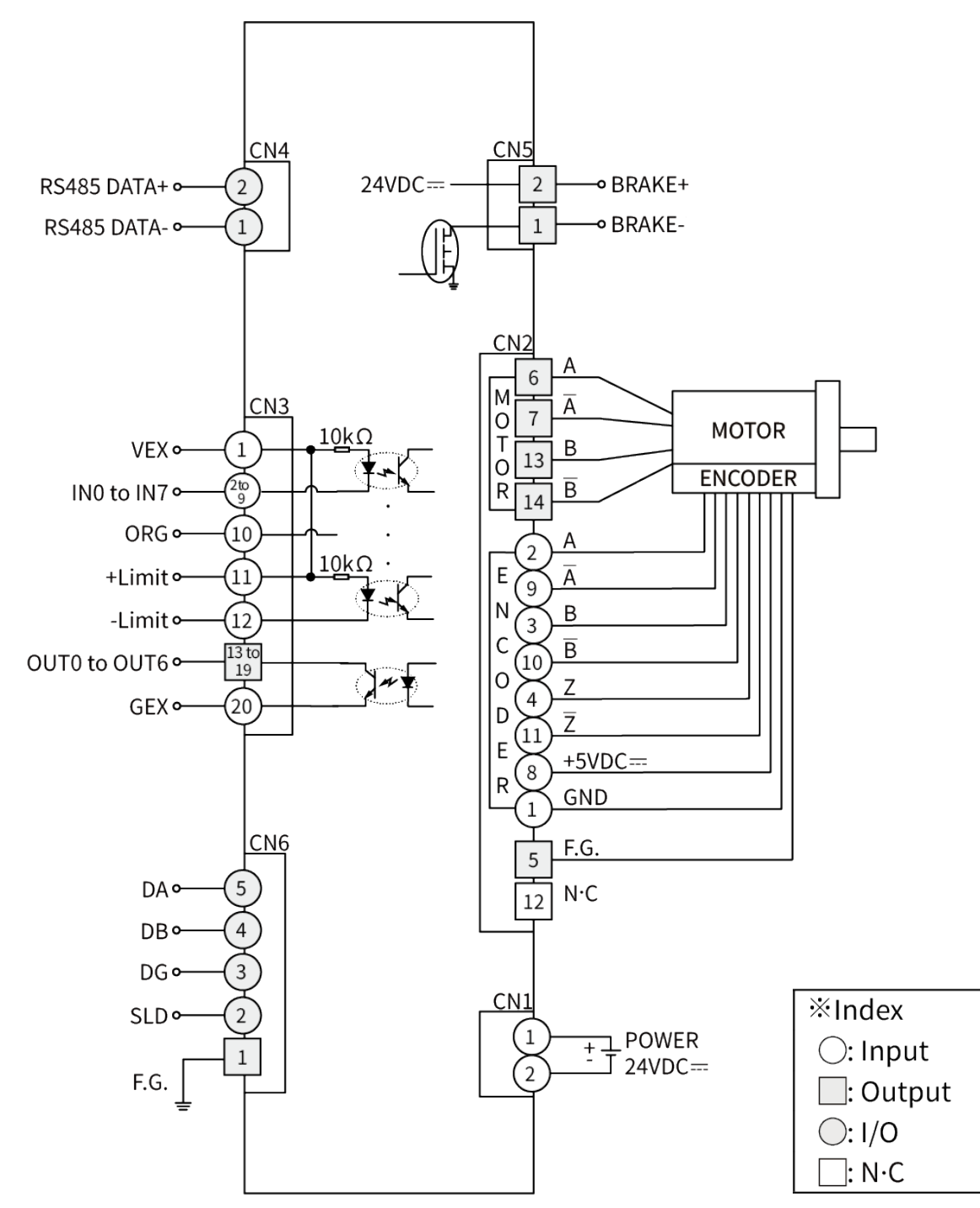

### **6 Characteristics**

### **6.1 Standard Type**

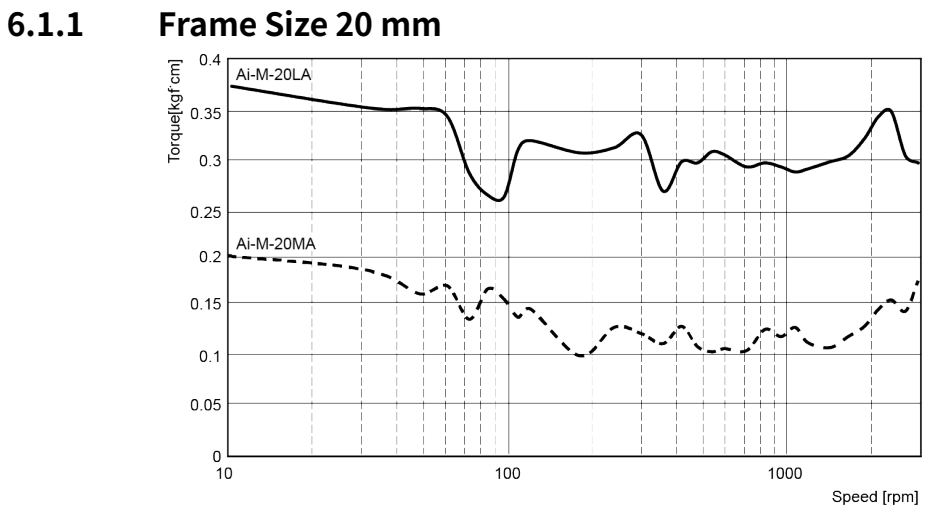

### **6.1.2 Frame Size 28 mm**

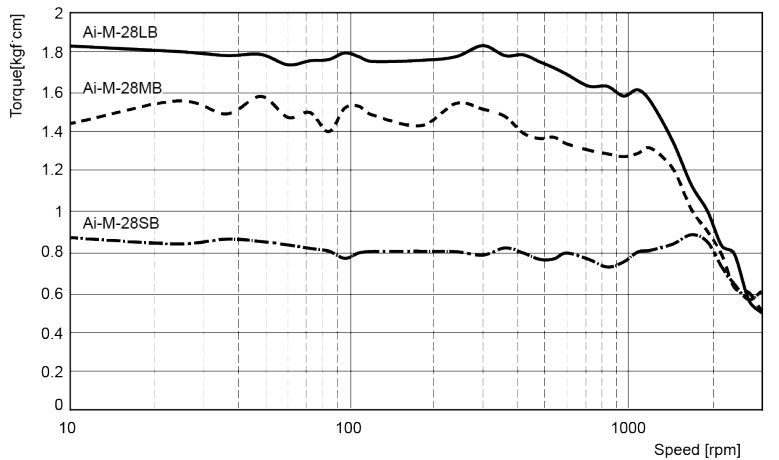

## **6.1.3 Frame Size 35 mm**

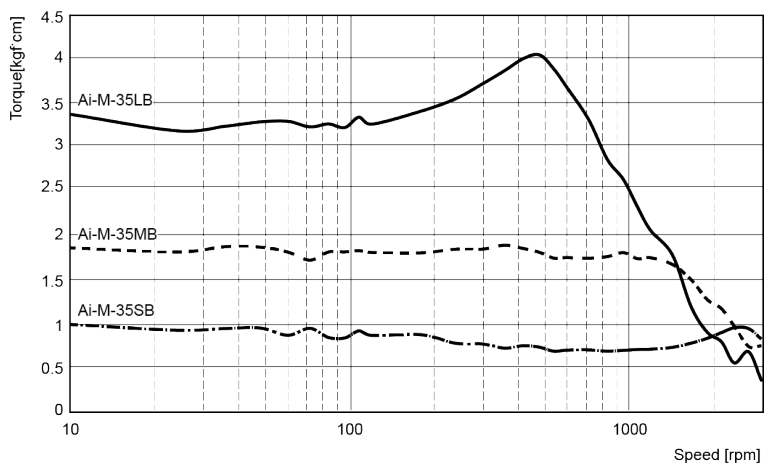

### **6.1.4 Frame Size 42 mm**

![](_page_42_Figure_3.jpeg)

![](_page_42_Figure_5.jpeg)

![](_page_42_Figure_6.jpeg)

![](_page_42_Figure_7.jpeg)

### **6.2 Built-in Brake Type**

### **6.2.1 Frame Size 42 mm**

![](_page_43_Figure_4.jpeg)

**<sup>6.2.3</sup> Frame Size 60 mm**

![](_page_43_Figure_6.jpeg)

### **7 Driver Unit Descriptions**

![](_page_44_Figure_3.jpeg)

- 1: Power connector (CN1: PWR)
- 2: Motor+Encoder connector (CN2: Motor)
- 3: I/O connector (CN3: Signal I/O)
- 4-1: RS485 communication connector (CN4: RS485)
- 4-2: Brake connector (CN5: BRAKE)
- 5-1: Servo On/Off indicator (SERVO, Orange)
- 5-2: In-Position indicator (INP., Yellow)
- 5-3: Power/Alarm indicator (PWR/AL, Green/Red)
- 6: Alarm/Warning status indicator (7 Segment, Red)
- 7: CC-Link status indicator (L.ERR/L.RUN, Red/Green)
- 8. CC-Link station setting DIP switch (SW1)
- 9: CC-Link comm. speed setting rotary switch (B-RATE)
- 10: CC-Link comm. station setting rotary switch (STATION NO.)
- 11. CC-Link connector (CN6: DA DB DG SH FG)

### **7.1 Connectors**

#### **7.1.1 Power Connector (CN1: PWR)**

Connects with 24 VDC= power. Be sure to the polarity to correct connection.

When polarity direction is reversed, power is not turned on.

![](_page_45_Picture_183.jpeg)

### **7.1.2 Motor+Encoder Connector (CN2: MOTOR)**

Connects the motor and the encoder to the driver.

![](_page_45_Picture_184.jpeg)

### **7.1.3 I/O Connector (CN3: SIGNAL I/O)**

![](_page_46_Picture_396.jpeg)

![](_page_46_Picture_397.jpeg)

※1: It is software input filter to set 10 ms or 1.5 ms of parameter 'Input Filter'. The filter of +Limit, ORG, SD, IN7 to 9 is fixed as 1.5ms. When input turns ON over the set time, it recognizes as normal signal input.

※2: It is voltage level to recognize input signal as ON. It is available to set each input. [H]: 5-30 VDC=, [L]: 0-2 VDC= (however, reset is fixed as [L].)

### **7.1.4 RS485 Comm. Connector (CN4: RS485)**

![](_page_47_Picture_321.jpeg)

#### **7.1.5 Brake Connector (CN5: BRAKE)**

![](_page_47_Picture_322.jpeg)

#### **7.1.6 CC-Link Connector (CN6: DA DB DG SH FG)**

![](_page_47_Picture_323.jpeg)

### **7.2 Connector Specifications**

![](_page_47_Picture_324.jpeg)

※4. CC-Link dedicated cable must be used and performance can not be guaranteed when using other cables.

![](_page_47_Picture_11.jpeg)

Above connectors are suitable for AiC-D-CL Series. The connectors can be used with equivalent or substitute.

### **7.3 Switches**

### **7.3.1 CC-Link Station Setting DIP Switch (SW1)**

![](_page_48_Picture_246.jpeg)

### **7.3.2 CC-Link Comm. Speed Setting Rotary Switch (B-RATE)**

![](_page_48_Picture_247.jpeg)

### **7.3.3 CC-Link Station Setting Rotary Switch (STATION NO.)**

![](_page_48_Picture_248.jpeg)

### **7.4 Driver Status Indicator**

![](_page_49_Picture_139.jpeg)

### **7.5 Sold Separately**

**7.5.1 Power Cable (CJ-PW-□)**

 $\blacktriangleright$ 

## **Note**

 $\mathcal{X} \square$  of model name indicates cable length (010, 020).

E.g.)CJ-PW-010: 1 m power cable

※It is recommended to use ferrite core at Power cable.

**7.5.2 Motor+Encoder Cable (normal: C1D14M(B)-□/moving: C1DF14M(B)-□)**

![](_page_50_Picture_10.jpeg)

**Note** 

 $\mathcal{X} \square$  of model name indicates cable length  $(1, 2, 3, 5, 7, 10, 15, 20)$ .

(B) of model name indicates the built-in brake type, none indicates the standard type.

E.g.)C1DF14MB-10: 10 m moving type, built-in motor+encoder cable

※It is recommended to use ferrite core at Motor+Encoder cable.

### **7.5.3 I/O Cable (CO20-MP□-R, standard: AiC-CL TAG)**

![](_page_50_Picture_17.jpeg)

![](_page_50_Picture_331.jpeg)

![](_page_50_Picture_19.jpeg)

※□ of model name indicates cable length (010, 020, 030, 050, 070, 100, 150, 200).

E.g.) CO20-MP070-R: 7 m I/O cable

※It is recommended to use ferrite core at I/O cable.

### **8 Control Input/Output**

Inner signal of all input/output consists of photocoupler. ON, [H]: photocoupler power ON OFF, [L]: photocoupler power OFF

#### **8.1 Input**

#### **8.1.1 Exclusive Input**

![](_page_51_Picture_139.jpeg)

#### **8.1.1.1 ORG (Origin)**

During driving as general home search mode, it is used as home sensor input. When suppling ORG signal over 1.5 ms, it recognizes as home sensor.

#### **8.1.1.2 ±Limit**

When supplying the  $\pm$ limit signal over 1.5 ms, it recognizes as  $\pm$ hardware limit input and it decelerates and stops or stops immediately accoridng to the set parameter.

- $+$ Limit = CW direction limit sensor signal
- -Limit = CCW direction limit sensor signal

### **8.1.2 General Input**

List of functions which can be assigned to general input IN0 to IN7.

![](_page_52_Picture_179.jpeg)

#### **8.1.2.1 Reset**

When driver is reset, it operates same as resupplying the power. The parameter which is saved at atMotion is not reset. During motor driving, it stops immediately and the driver is reset.

#### **8.1.2.2 Start**

It starts drive as program mode.

![](_page_53_Picture_6.jpeg)

- When it stops by stop instruction during driving with program mode, supplying start input, it starts drive from the first step.
- **Numenth** When it pauses by pause instruction during driving with program mode, supplying start input, it starts drive from the next step of the paused one.

#### **8.1.2.3 Start Index**

It starts drive as index mode.

![](_page_53_Picture_11.jpeg)

- Start 1 step drive which selected by the combination of 6 bit (step 0 to step 5).
- **If the step is not selected or operating step without ABS, INC command, index mode error** occurs.

#### **8.1.2.4 Stop**

During continuous driving, it decelerates and stops the motor according to 'Deceleration Time 1' parameter setting.

![](_page_53_Picture_16.jpeg)

- During program mode driving, it stops after complete the current step.
- During home search, it decelerates and stops according to 'Home Search Deceleration Time' parameter setting. In this case, home search mode error alarm occurs.
- **During index mode driving, it stops driving and index mode error occurs.**

#### **8.1.2.5 EMG (Emergency)**

Motor stops immediately, emergency stop alarm occurs.

The current of motor is not blocked.

During motor is stopped, EMG instruction does not run.

#### <u>lutonics</u>

#### **8.1.2.6** ±**Run**

According to the set parameter, it drives to CW(+Run) / CCW(-Run) direction as continuous mode.

#### **8.1.2.7** ±**Jog**

According to the set parameter, it drives to CW(+Jog) / CCW(-Jog) direction during ON jog signal.

![](_page_54_Picture_6.jpeg)

If +Jog signal and -Jog signal are supplied at the same time, the motor stops.

#### **8.1.2.8 Pause**

 When pause signal is ON during program mode drive, it pauses after completing the current step driving.

After start signal is ON, it starts drive from the next step of the paused one.

**During continuous mode driving, it decelerates and stops when pause signal is ON.** When pause signal is OFF, it starts drive.

If pause signal is OFF before stopping the motor, the motor stops and it starts drive as continuous mode.

![](_page_54_Figure_13.jpeg)

#### **8.1.2.9 Servo On/Off**

- $\blacksquare$  It is for adjusting shaft position of motor by external force manually.
- Servo On/Off signal is [H] over 1 msec.

: It recognizes as Servo Off signal and the phase current of motor is blocked and torque is released.

Servo On indicator, In-Position Output and the indicator turns OFF.

■ Servo On/Off signal is [L] over 1 msec

: It recognizes as Servo On signal and the phase current of motor is supplied and torque is return.

Servo On indicator, In-Position Output and the indicator turn ON.

![](_page_54_Picture_22.jpeg)

Must try when the motor is stop.

#### **8.1.2.10 Home**

It drives home search mode.

Home search mode is set at 'Home Search Method' parameter, and settable the value of start speed, max. speed, acceleration time and deceleration time.

#### **8.1.2.11 Alarm Reset**

- $\blacksquare$  It is for alarm reset.
- When alarm reset signal is [H] over 10 msec

: alarm is reset and the alarm indicator and alarm output turn OFF then the driver returns to normal status.

![](_page_55_Picture_9.jpeg)

If the alarm causes are not removed, the driver does not return to normal status even using alarm reset.

#### **8.1.2.12 SD (Slow Down)**

When supplying SD signal over 1.5 msec, set the start drive speed decelerates. Speed

![](_page_55_Figure_13.jpeg)

#### **8.1.2.13 Clear Pos**

Set the current position as absolute position 0.

#### **8.1.2.14 Step0 to 5**

Set the single step of the index mode for operation. 0 to 63 steps can be set by the combination of 6 bits.

![](_page_56_Picture_4.jpeg)

#### **Program operation mode step address**

![](_page_56_Picture_985.jpeg)

### **8.1.3 Example of Input Circuit Connection**

All input circuits are insulated with photocoupler.

It is recommaneded to use 24VDC at VEX and short RL.

In case of using external power over 24 VDC= power, select RL value that IF(forward current of primary LED) of photocoupler to be around 2.5mA (max. 10 mA).

![](_page_57_Figure_6.jpeg)

### **8.2 Output**

### **8.2.1 General Output**

The list of functions below can be assigned to general output OUT0 to OUT6.

![](_page_58_Picture_82.jpeg)

#### **8.2.1.1 In-Position**

In-Position output indicates the output condition of positioning completion signal. If the gap between target position and real position is under in-position setting value after position command pulse has finished, in-position output turns to [H] and the in-position indicator turns ON.

In reverse, when the gap is over in-position setting value, in-position output turns to [L] and the in-position indicator turns OFF.

![](_page_59_Figure_5.jpeg)

![](_page_59_Picture_173.jpeg)

# **Note**

For accurate control, check the in-position output before the next drive.

- Fast Response: When the deviation of the target position and the current position is smaller than the set value, In-Position signal outputs instantly.
- **EXECUTE:** Accurate Response: When the deviation of the target position and the current position is smaller than the set value and maintains over 50 msec, In-Position signal outputs.

#### <span id="page-60-0"></span>**8.2.1.2 Alarm/Warning**

#### **(3) Alarm**

- This function stops motor to protect driver, depending on the error status such as overcurrent or overspeed.
- $\cdot$  In normal status, output is [H], and in alarm status, output is [L].
- When alarm occurs, brake operates.
- When the alarm reset is applied, the driver returns to normal status.

※ Refer to ['8.2.2](#page-67-0) [Example of Output Circuit Connection'](#page-67-0).

#### **(4) Warning**

- This function notices dangers with the alarm indicator prior to motor stop with limit signal or overload alarm.
- When turning out from the alarming condition, driver returns to the normal status automatically.

![](_page_60_Picture_12.jpeg)

- ※ Even though warning occurs, it drives as normal status and it may cause damage by fire. It is recommended not to use the unit during warning status.
- ※ Depending on the alarm/warning type, it flashes for 0.4 sec interval and it turns OFF repeatedly.

![](_page_60_Picture_15.jpeg)

In case of alarm/warning

![](_page_60_Figure_17.jpeg)

| Alarm<br>status | Alarm type                            | <b>Descriptions</b>                                          | Causes                                     | <b>Troubleshooting</b>                                                                                                    |
|-----------------|---------------------------------------|--------------------------------------------------------------|--------------------------------------------|----------------------------------------------------------------------------------------------------|
| E.1             | Comm.<br>station<br>setting error     | When station<br>number is<br>exceeded the<br>range of 1to 64 | 1. CC-Link station setting error           | 1. Select the station number in 1 to 64                                                                                                  |
| E.2             | Comm.<br>speed<br>setting error       | When comm.<br>speed is exceeded<br>the range of 0 to 4       | 1. CC-Link speed setting error             | 1. Select the baud rate in 0 to 4                                                                                                    |
| $L \exists$     | Comm.<br>station<br>setting<br>change | When station<br>number is<br>changed while<br>power is ON    | 1. CC-Link station setting<br>change       | 1. Re-supply the power                                                                                                    |
| E.4             | Comm.<br>speed<br>setting<br>change   | When comm.<br>speed is changed<br>while power is ON          | 1. CC-Link speed setting<br>change         | 1. Re-supply the power                                                                                                    |
| C.5             | Comm.<br>failure                      | Comm. error                                                  | 1. Comm. disconnect with<br>CC-Link master | 1. Check the connection status of<br>communication cable<br>2. Check the station number and<br>communication speed in available<br>range |

**1) In Case of Both Motor and Torque Remains**

#### **2) In Case of Motor Stops and Torque Releases**

![](_page_62_Picture_468.jpeg)

**© Copyright Reserved Autonics Co., Ltd. 63**

![](_page_63_Picture_228.jpeg)

#### **3) In Case of Motor Stops and Torque Remains**

![](_page_64_Picture_289.jpeg)

![](_page_65_Picture_227.jpeg)

#### **4) In Case of Motor Stops and Torque Remains**

#### **5) In Case of Both Motor and Torque Remains**

![](_page_65_Picture_228.jpeg)

#### **8.2.1.3 User Output**

![](_page_66_Picture_80.jpeg)

It is general output at program mode.

It is used with OPC, OPT instruction.

![](_page_66_Picture_6.jpeg)

When alarm occurs by Output Mode (Alarm) parameter setting, output can be remained or reset.

![](_page_66_Picture_81.jpeg)

#### <span id="page-67-0"></span>**8.2.2 Example of Output Circuit Connection**

All output circuits are insulated with photocoupler.

External power input is available from 5 to 80 VDC $=$  with the open collector method. Sellect  $R_L$  value that I $c$ (collector current of secondary LED) of photocoupler to be around 10mA.

![](_page_67_Figure_5.jpeg)

#### **8.2.3 Brake Output**

In order to reduce heat in the brake, connect to the motor, the driver outputs DC power to turn off the brake.

![](_page_67_Figure_8.jpeg)

When supplying power to the driver after connecting the driver and brake, the rated excitation voltage is supplied and the brake power is released after approx. 1 sec. Then after approx. 0.2 sec, the excitation voltage is decreased to  $11.5$  VDC $=$  and the released brake power is maintained.

※ While power is supplied to the driver, the brake is kept turning on, except in the Servo On status.

### **9 Drive**

As below, AiC Series has 4 drive modes and home search.

It operates each drive mode by I/O.

![](_page_68_Picture_106.jpeg)

![](_page_68_Picture_6.jpeg)

■ Do not operate instructions by I/O during communication between the driver and the PC (atMotion).

(only monitoring is available)

■ It may cause malfunction due to double input.

### **9.1 Jog Mode**

The jog mode operates motor to CW direction or CCW direction while "+Jog" or "-Jog" signal is ON.

**Jog mode drive** 

1st Drive

: It drives to CW or CCW direction while "+Jog" or "-Jog" signal inputs.

2nd Emergency stop

: t stops emergently, when "EMG" signal inputs.

![](_page_69_Figure_9.jpeg)

![](_page_69_Picture_10.jpeg)

It cannot stop by "Stop" signal input.

### **9.2 Continuous Mode**

The continuous mode operates motor continuously when drive signal inputs to the designated direction.

When "STOP" signal inputs or limit signal of the direction inputs, it stops.

Continuous mode drive

1st Drive

: It drives to CW or CCW direction when "+Run" or "-Run" signal inputs. 2nd Stop

: It stops when "Stop" signal inputs or limit signal of the direction inputs.

3rd Emergency stop

: It stops emergently when "EMG" signal inputs

![](_page_70_Figure_11.jpeg)

### **9.3 Program Mode**

The program mode operates the designated program from 0 to 255 step sequentially.

**Program mode drive** 

The program must be saved in memory.

- 1st Drive
	- : It drives according to the set program when "Start" input signal turns ON.
- 2nd Pause

: It stops after completing the step when "Pause" signal inputs.

- It drives from the completed next step when "Start" signal inputs again.
- 3rd Stop
	- : It stops after completing the step, when "Stop" signal inputs.

It drives from the first step, when "Start" signal inputs again.

4th Emergency stop

: It stops emergently when "EMG" signal inputs.

5th Program end

: The program mode drive ends when "END" signal inputs.

![](_page_71_Picture_18.jpeg)

 When "Power On Program Start" parameter is enabled, it operates program mode drive when resupplying power.

![](_page_71_Picture_20.jpeg)

 "END" signal must be input to end the program mode. If there is no "END" instruction input, no. 15 alarm (program mode error) occurs.
## **9.4 Index Mode**

The index mode operates the one step of "ABS" or "INC" instruction from the program.

**Index mode drive** 

For operating index mode, the designated program step must have the instruction. When operating the other instruction, error occurs.

1st Select index mode

: It is available to set the step number from 0 to 63 combining with "Step0" to "Step5".

2nd Start drive

- : The designated one step operates when "Start" input signals turns ON.
- 3rd Emergency stop
	- : it stops emergently, when "EMG" signal inputs.

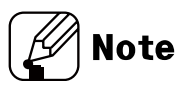

 During the index mode driving, it cannot stop by "Stop" signal or program stop instruction, but only emergency stop is available with "EMG" signal.

```
Caution
```
- When it stops by "Stop" signal input, no. 16 alarm (index mode error) occurs.
- When driving the step which does not have "ABS" or "INC" instruction, no. 15 alarm (index mode error) occurs.

# **9.5 Home Search**

The home search operates by "HOME" signal input. For more information, refer to ['11.2](#page-86-0) [Home Search'](#page-86-0).

**Home search drive** 

1st Drive

: It operates home search according to the set mode when "HOME" signal inputs.

2nd Stop

: It stops when "Stop" signal inputs or limit signal of the direction inputs.

3rd Emergency stop

: It stops emergently, when "EMG" signal inputs.

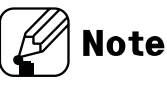

 When "Power On Home Search" parameter is enabled, it operates home search when resupplying power.

# **10 Program Instructions**

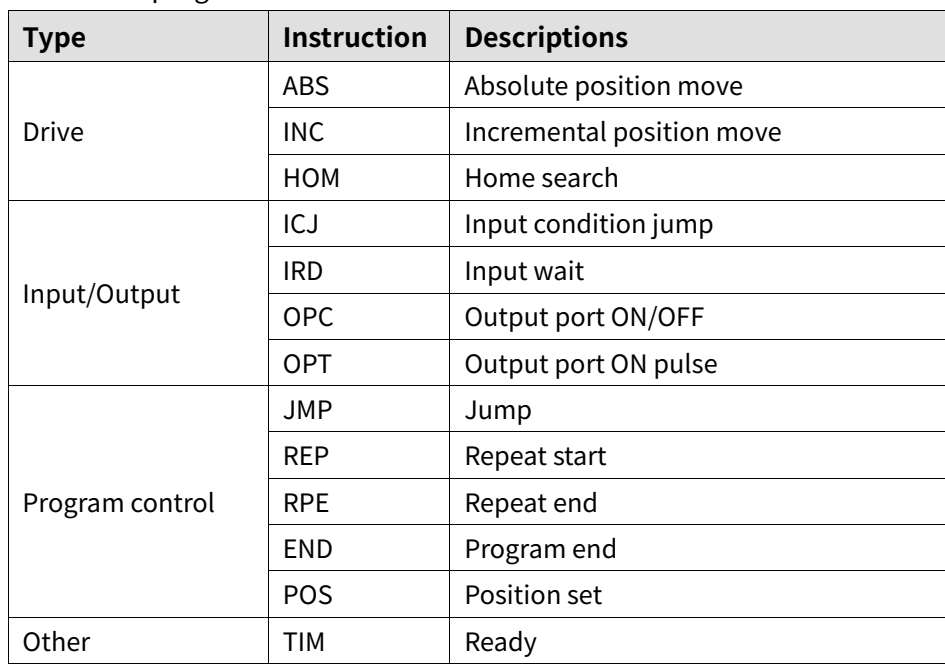

There are 13 program instructions as below table.

# **10.1 Drive Instruction**

#### **10.1.1 ABS (Absolute Position Move)**

It is for moving to absolute position by a specified distance from home.

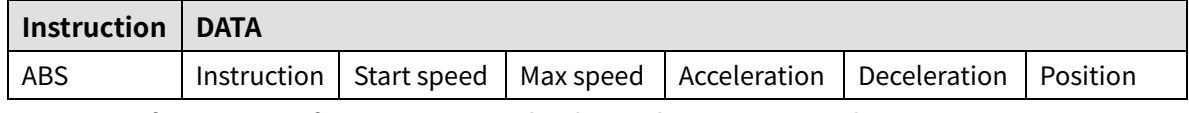

For more information, refer to ['11.1.1](#page-82-0) [Fixed Pulse and Continuous Pulse Drive'](#page-82-0).

- Start speed
	- : Select the start drive speed.

Set the start speed from 1 to 5 according to purpose.

When selecting 'User Value', it is available to set as the desired value.

- Max speed
	- : Select the max. drive speed during drive.

Set the max. speed from 1 to 5 according to purpose.

- When selecting 'User Value', it is available to set as the desired value.
- Acceleration
	- : Set the acceleration time of drive.

Set the acceleration time 1 to 5 according to purpose.

When selecting 'User Value', it is available to set as the desired value.

#### Deceleration

: Set the deceleration time of drive.

Set the deceleration time 1 to 5 according to purpose.

When selecting 'User Value', it is available to set as the desired value.

#### Position

: Input the moving position as absolute value.

In case of "Present position–Moving position > 2,147,483,647" or "Present position–Moving position < -2,147,483,648", it is out of range to move and program mode error occurs.

### **10.1.2 INC (Incremental Position Move)**

It is for moving to incremental position by a specified distance from current position.

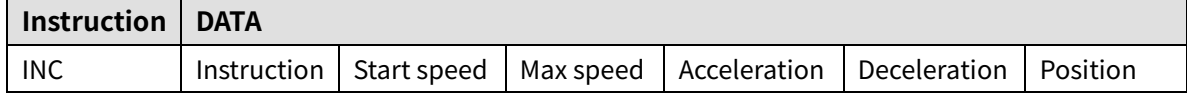

For more information, refer to the ['11.1.1](#page-82-0) [Fixed Pulse and Continuous Pulse Drive'](#page-82-0).

Start speed

: Select the start drive speed.

Set the start speed from 1 to 5 according to purpose.

When selecting 'User Value', it is available to set as the desired value.

■ Max speed

: Select the max. drive speed during drive.

Set the max. speed from 1 to 5 according to purpose.

When selecting 'User Value', it is available to set as the desired value.

- Acceleration
	- : Set the acceleration time of drive.

Set the acceleration time 1 to 5 according to purpose.

When selecting 'User Value', it is available to set as the desired value.

#### **Deceleration**

: Set the deceleration time of drive.

Set the deceleration time 1 to 5 according to purpose.

When selecting 'User Value', it is available to set as the desired value.

- Position
	- : Input the moving position as absolute value.

Available moving range is -2,147,483,648 to 2,147,483,647.

#### **10.1.3 HOM (Home Search)**

It is for home search according to the set parameter of Home Search Mode.

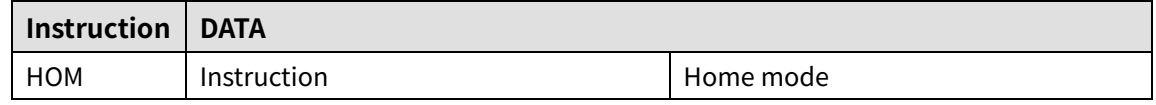

**Home mode: Select home search mode operation setting.** 

For more information, refer to the ['11.2](#page-86-0) [Home Search'.](#page-86-0)

- 0: General Home Search
- 1: Limit Home Search
- 2: Zero Home Search
- 3: Torque Home Search

# **10.2 Input/Output Instruction**

## **10.2.1 ICJ (Input Condition Jump)**

It is for jumping to the set step (Step No.) when the selected input port is activated.

When the input port is deactivated, it runs the next step.

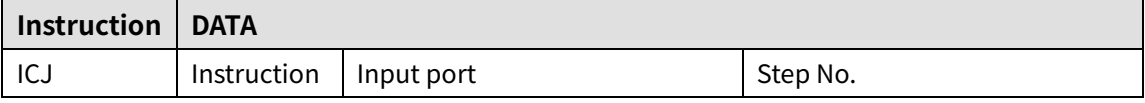

**Input port: Select Input port number.** 

For more information of input port number, refer to ['8.1.2General Input'.](#page-52-0)

Step No.: Set the step number to jump. Setting range is 0 to 255.

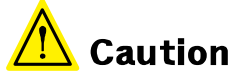

At the loop between REP, RPE instruction, do not use ICJ (Input Condition Jump).

#### **10.2.2 IRD (Input Wait)**

It is for moving the next step when the selected input port is activated.

When the input port is deactivated, it waits at the current step until the active status.

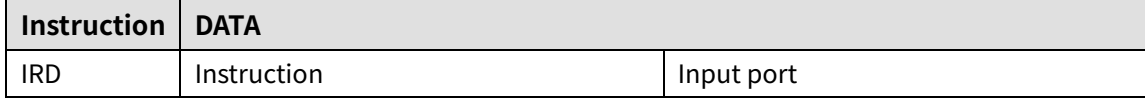

**If** Input port: Select the input port number.

For more information of input port number, refer to '8.1.2 General Input'.

### **10.2.3 OPC (Output Port ON/OFF)**

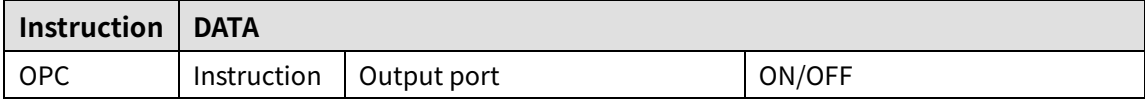

It turns ON/OFF the selected output port.

Output port: Select the output port number.

For more information of output port number, refer to '8.2.1 General Output'.

■ ON/OFF: Set the output port ON/OFF status.

Turn OFF when 0 is set. Turn ON when 1 is set.

## **10.2.4 OPT (Output Port ON Pulse)**

#### It turns the set output port ON during the set ON time.

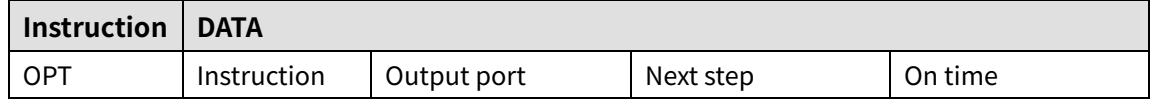

**•** Output port: Select the output port number.

For more information about output port number, refer to '8.2.1 General Output'.

- **Next step** 
	- ON: It moves to the next step regardless of output operation.
	- OFF: It turns the set output port ON during the set On Time. After the time, it moves to the next step.
- On Time: Set the ON time for output port.

Setting range is 1 to 10,000 msec.

# **10.3 Program Control Instruction**

### **10.3.1 JMP (Jump)**

It jumps to the designated step (Step No.).

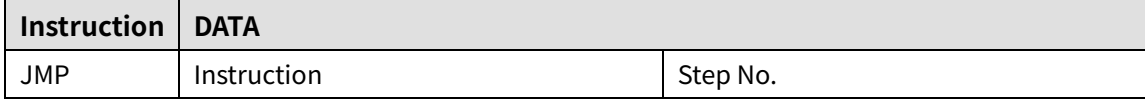

Step No.: Set the step number to jump. Setting range is 0 to 255.

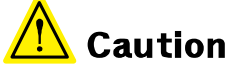

When using JMP instruction, be sure to the position of END instruction.

At the loop between REP, RPE instruction, do not use JMP (Jump).

### **10.3.2 REP (Repeat Start)**

It operates repeatedly for the set times from the next step of this instruciton to RPE (repeat end instruction).

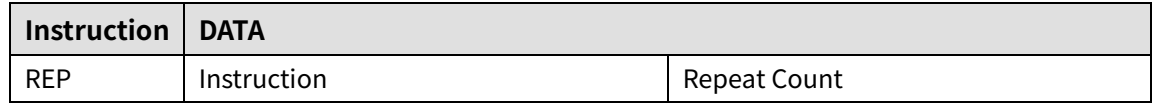

■ Repeat Count

: Set the repeat times. Setting range is 1 to 255.

RPE (Repeat End) instruction should be below (higher step number) of the REP (Repeat Start) instruction. The lower nested loops are available up to 3.

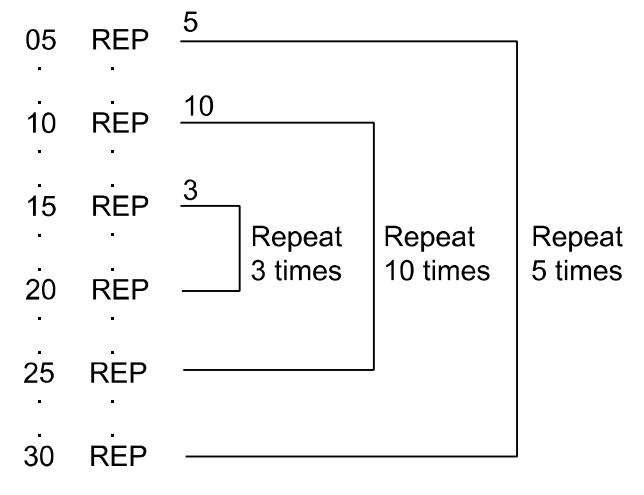

#### **10.3.3 RPE (Repeat End)**

It is end instruction of REP (Repeart Start).

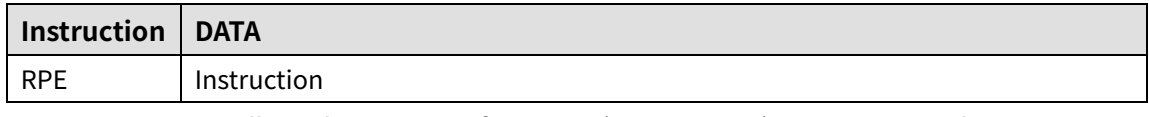

It operates repeatedly at the set times from REP (Repeat Start) instruction to the RPE (Repeat End) instruction.

# **Caution**

At the loop between REP, RPE instruction, do not use jump instruction (JMP, ICJ).

#### **10.3.4 END (Program End)**

It ends program. The instruction must be entered at the end of program.

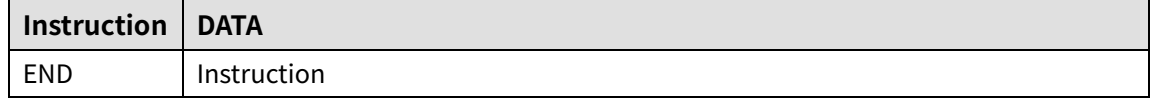

#### **10.3.5 POS (Position Setting)**

It sets the position value.

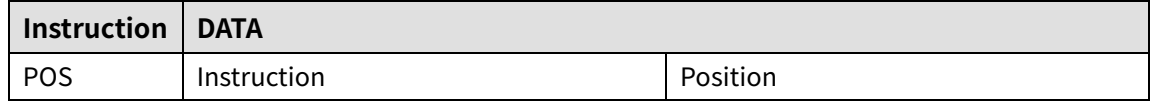

■ Position: Set the position value. Setting range is -2,147,483,648 to +2,147,483,647.

#### **10.4 Others**

#### **10.4.1 TIM (Ready)**

It is ready instruction for the set time.

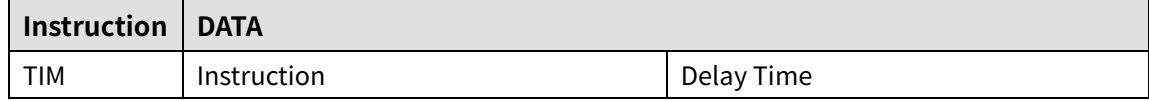

Delay Time: Set the wait time as msec. Setting range is 1 to 10,000 msec.

# **11 Driver Function**

## **11.1 General Drive**

#### <span id="page-82-0"></span>**11.1.1 Fixed Pulse and Continuous Pulse Drive**

Drive pulse output on each axis is basically in  $\pm$  directions by drive instruction of a fixed or continuous pulse.

#### **11.1.1.1 Fixed Pulse Drive**

Fixed pulse drive is used to move object a fixed amount.

It operates fixed speed or acceleration/deceleration drive for a specified number of output pulses.

Acceleration/Deceleration fixed pulse drive starts to reduce speed when remaining output pulse is less than the pulse used for acceleration. It ends drive when it finishes generating pulse, as shown in the image below.

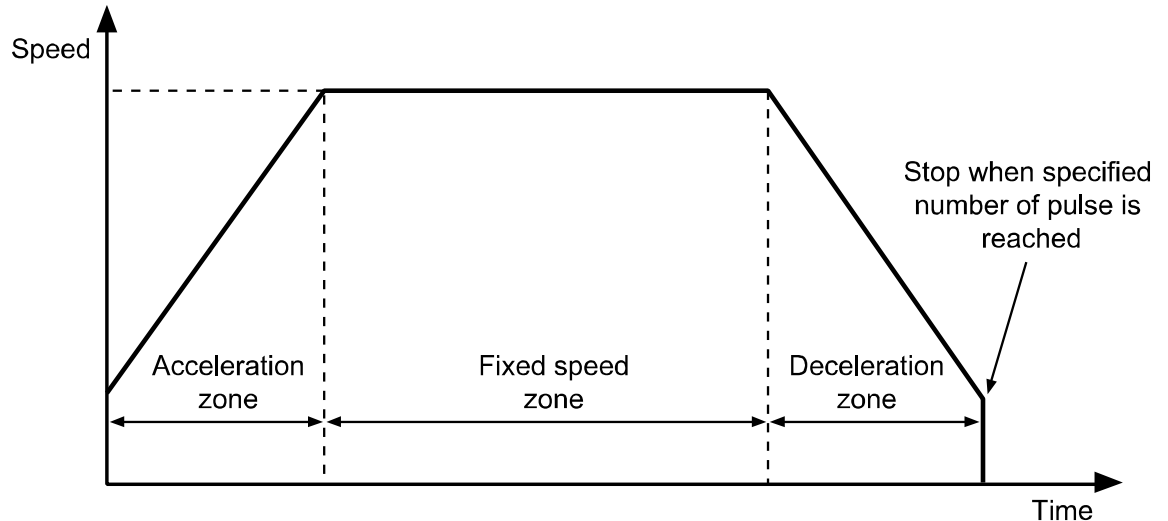

Absolute position moves and incremental position move

: There are absolute position move and incremental position move.

These are fixed pulse drive.

- Absolute position moves drives from home to position of specified distance. This is only for ABS instruction in program mode.
- **Incremental position move sets a distance to drive from present coordinates.** INC instruction is corresponding to this program mode.

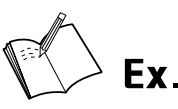

Example of Absolute position move

Absolute position move uses home as a base point for move instruction, unlike relative position movement.

For example, if the absolute position move instruction (ABS) is executed for 9,000 pulse 3 times, it moves to A in the image below.

In order to move to points A, B, C, with the absolute position move (ABS), the ABS instruction is required to be set for each of 9,000/18,000/27,000 pulse.

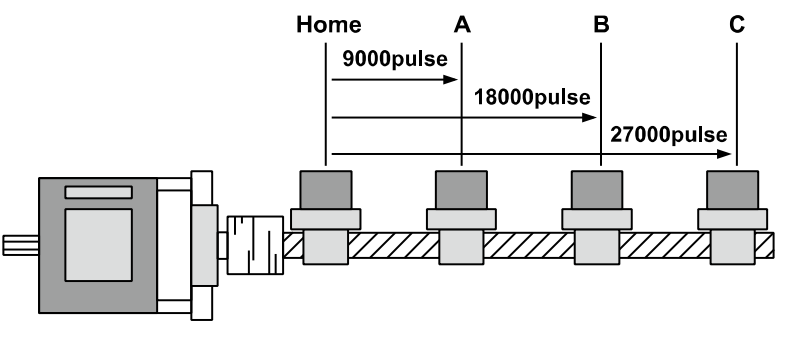

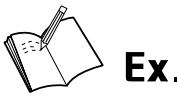

 Example of incremental position movement Incremental position move works as shown in the image below.

For example, if the incremental position move (INC) instruction is executed for 9,000 pulse 3 times, it moves to points A -> B -> C.

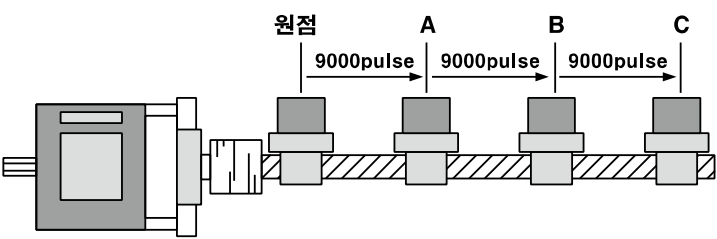

#### **11.1.1.2 Continuous Drive**

Continuous pulse drive outputs the drive pulse sequentially until the stop instruction from the high level or external stop signal becomes active. Continuous mode and home search mode are correspond to this category.

Deceleratoin stop and immediate stop are in stop instruction. Deceleration stop is applied in almost every case except when drive speed is lower than initial speed, reset and emergency stop.

#### **11.1.2 Speed Curve**

Drive pulse output of each axis operates by CW direction, CCW direction fixed pulse drive instruction or continuous drive instruction. However, it can operates speed curve of fixed speed, trapezoidal acceleration/deceleration, by operation mode setting or parameter.

#### **11.1.2.1 Constant Speed Drive**

Constant speed drive outputs pulse at a constant speed.

When the start drive speed and the max. drive speed are set as same value or the acceleration or the deceleration time is set as 0, it operates constant speed drive without acceleration/deceleration.

This max. drive speed settings should be higher than or same as start drive speed.

#### **11.1.2.2 Symmetric Trapezoidal Acceleration/Deceleration Drive**

- Trapezoidal acceleration/deceleration drive accelerates from initial speed to drive speed trapezoidal with an inclination of the designated acceleration.
- Set acceleration/deceleration time as msec at "Acceleration Time 1 to 5", "Deceleration Time 1 to 5" parameter.
- It counts the pulses consumed while accelerating to a specified drive speed, and starts decelerating when the remaining output pulse becomes less than accelerating pulse. This decelerating drive reduces speed to initial speed with specified acceleration. In continuous pulse drive, it decelerates to initial speed when the stop signal is activated, and stops immediately when it reaches initial speed.

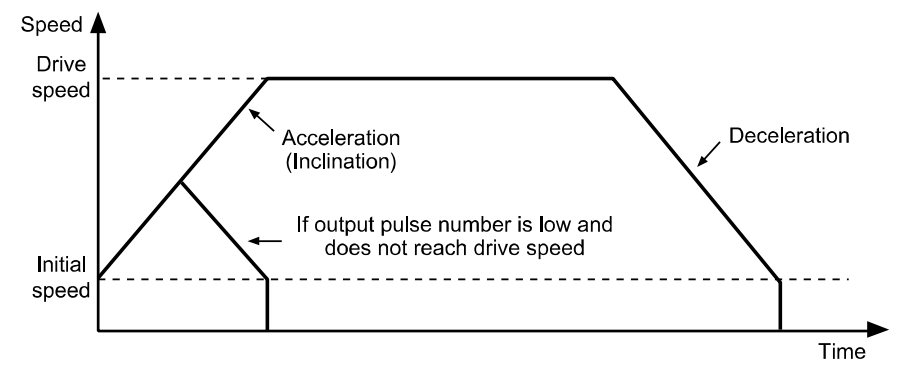

# **Note**

- When speed override operates during constant speed drive, the set acceleration/deceleration time is changeable.
- **For continuous drive or jog drive by I/O, acceleration/deceleration time is set at "Acceleration"** Time 1", "Deceleration Time 1".
- When it does not arrive with the max. drive speed at the target position due to long acceleration time and short command position, acceleration time may be changed.

#### **11.1.2.3 Asymmetric Trapezoidal Acceleration/Deceleration Drive**

 AiC-D-CL is available as asymmetric trapezoidal acceleration/deceleration drive which is different between acceleration speed and deceleration speed. To move the object to the vertical direction such as stacking device of semiconductor wafer, the gravity acceleration speed is added to the object and acceleration speed and deceleration speed for up/down movement should be different.

In this case, it operates asymmetric trapezoidal acceleration/deceleration drive.

When deceleration speed is higher than acceleration speed,

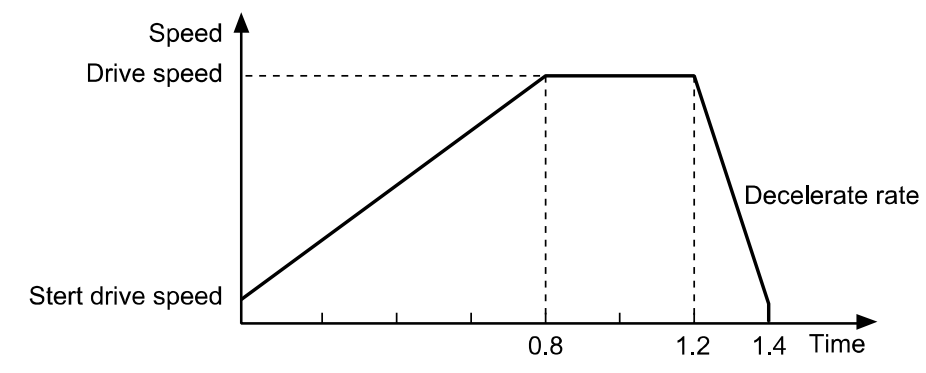

When acceleration speed is higher than deceleration speed,

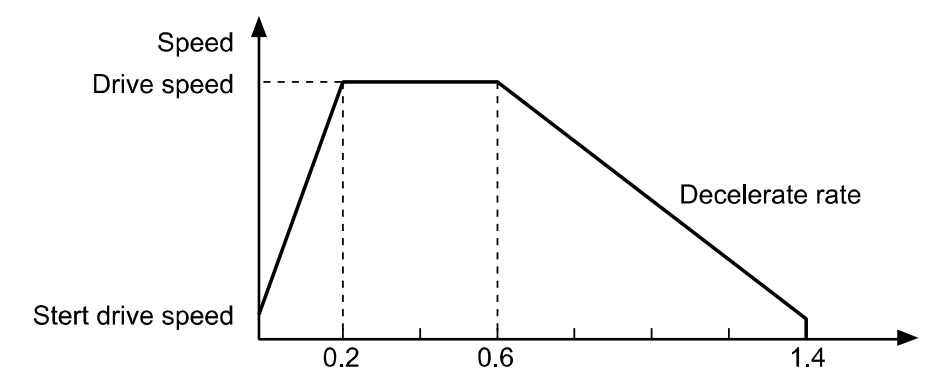

## <span id="page-86-0"></span>**11.2 Home Search**

During program mode drive, it operates home search drive by "HOM" instruction. Set "Power On Home Search" parameter as Enable and home search drie operates when initial power is ON.

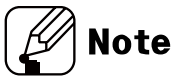

It stops home search by "Stop" or "EMG" instruction. When stop, home search drive is cancel.

#### **11.2.1 General Home Search (Home Search Method = 0)**

It operates home search by home sensor.

1st It operates home search drive to the set direction at "Home Search Direction". 2nd It starts drive with the set start drive speed at "Home Search Start Speed" and

- operates acceleration drive with the set acceleration time at "Home Search Acceleration Time".
- 3rd When acceleration drive is completed, it operates constant speed drive until "ORG (home sensor)" signal inputs with the set max. drive speed at "Home Search Max speed".
- 4th If "±Limit (±direction limit sensor)" signal inputs before "ORG (home sensor)" signal inputs, it decelerates and stops drive to the reverse direction to find home.
- 5th If "ORG (home sensor)" signal inputs, it decelerates with the set deceleration time at the "Home Search Deceleration Time" and stops.
- 6th After stops, it moves home sensor to the reverse direction for the passing distance from home with the set start drive speed at "Home Search Start Speed", finds home sensor and stops.
- 7th After finding home, "In-Position" signal outputs and the "INP. indicator (yellow)" turns ON.

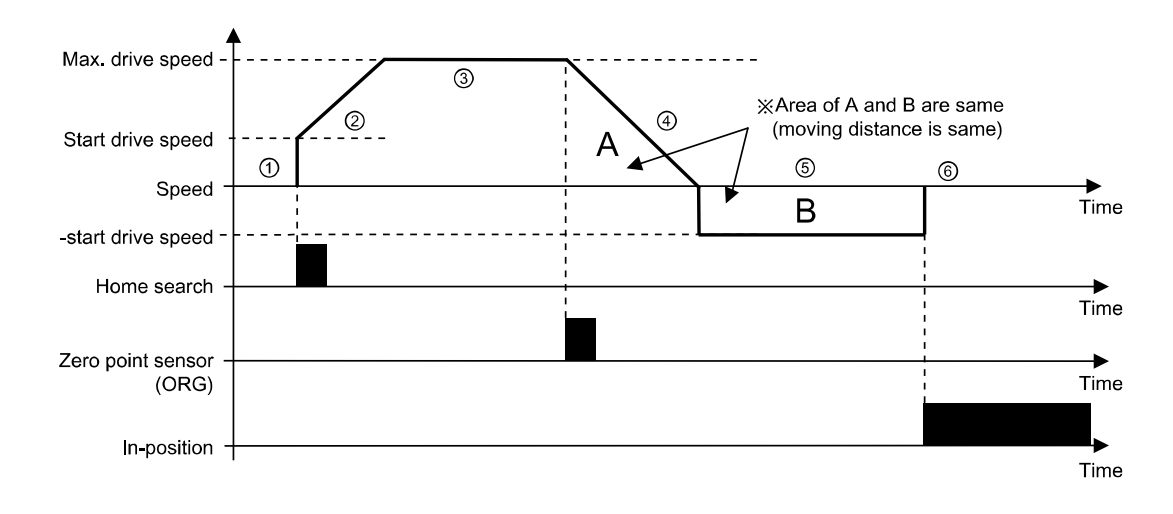

#### **11.2.2 Limit Home Search (Home Search Method = 1)**

It operates home search by limit sensor.

1st It operates home search drive to the set direction at "Home Search Direction".

- 2nd It starts drive with the set start drive speed at "Home Search Start Speed" and operates acceleration drive with the set acceleration time at "Home Search Acceleration Time".
- 3rd When acceleration drive is completed, it operates constant speed drive until meeting the limit sensor with the set max. drive speed at "Home Search Max Speed".
- 4th If " $\pm$ Limit ( $\pm$ direction limit sensor)" signal inputs or it arrives to " $\pm$ Software Limit ( $\pm$ software limit)", it decelerates with the set deceleration time at "Home Search Deceleration Time" and stops.
- 5th After stops, it moves to the reverse direction for the passing distance from limit sensor with the set start drive speed at "Home Search Start Speed", finds limit sensor and stops.
- 6th After finding home, "In-Position" signal outputs and the "INP. indicator (yellow)" turns ON.

# **Note**

At "Home Search Offset", the other value except 0 is set, it moves for the setting value with start dirve speed, "In-Position" signal outputs, and the "INP. indicator (yellow)" turns ON.

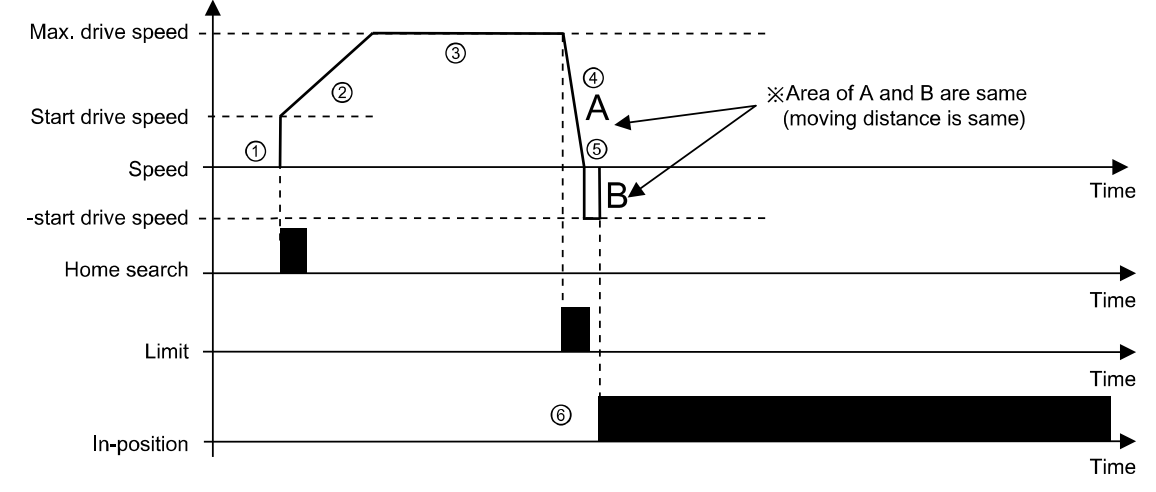

# **Caution**

For deceleration stop, set the deceleration time shortly. In case of long deceleration time, it may conflict with the structure.

Install the limit sensor with the certain distance from the structure.

#### **11.2.3 Zero Home Search (Home Search Method = 2)**

It operates home search by zero point (absolute coordinate  $= 0$ ) when there is no home sensor and limit sensor.

- 1st Set the zero (absolute coordinate = 0) as home.
	- For changing home position, use the position reset.
	- If changing zero position by I/O, move the zero to the desired position and supply "RESET" signal and resets.

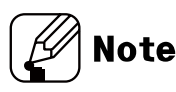

When reset or resupplying power, the zero point is also reset.

- 2nd The set direction at "Home Search Direction" is ignored and it operates drive at the set home direction.
- 3rd It starts drive with the set start drive speed at "Home Search Start Speed", and it operates acceleration drive with the set acceleration time at "Home Search Acceleration Time".
- 4th After acceleration drive is completed, it operates constant speed drive with the set max. drive speed at "Home Search Max speed".
- 5th When it is closed to home, it decelerats with the set deceleration time at "Home Search Deceleration Time" and it stops.
- 6th After finding home, "In-Position" signal outputs and the "INP. indicator (yellow)" turns ON.

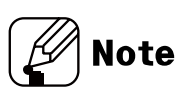

At "Home Search Offset", the other value except 0 is set, it moves for the setting value with start drive speed, "In-Position" signal outputs, and the "INP. indicator (yellow)" turns ON.

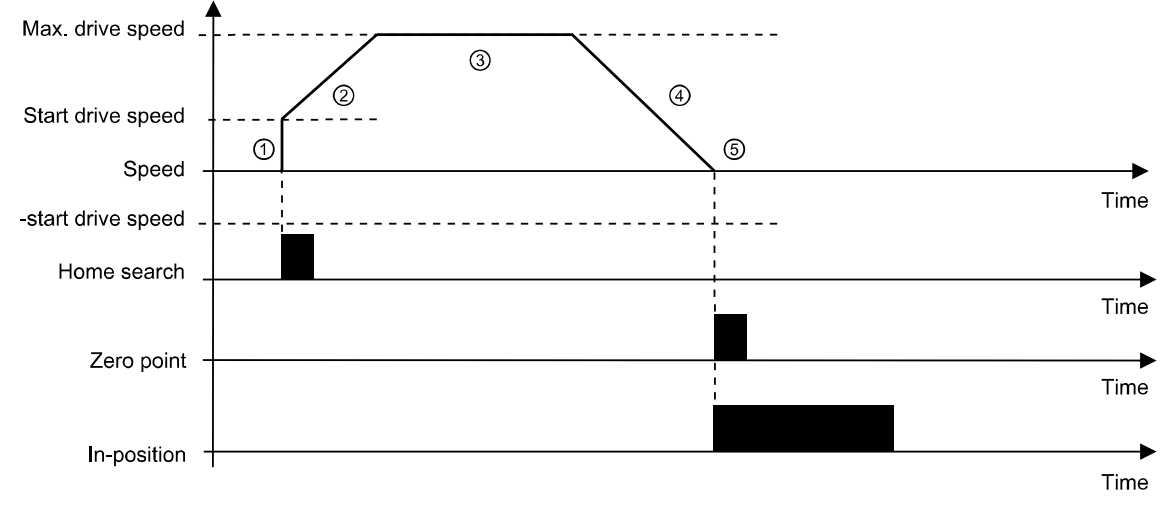

#### **11.2.4 Torque Home Search (Home Search Method = 3)**

It operates home search by constant with the specific equipment when there is no home sensor and limit sensor.

1st It operates home search drive to the set direction at "Home Search Direction". 2nd It starts drive with the set start drive speed at "Home Search Start Speed" and operates acceleration drive with the set acceleration time at "Home Search Acceleration Time".

- 3rd When acceleration drive is completed, it operates constant speed drive until contacting the specific equipment with the set max. drive speed at "Home Search Max speed".
- 4th When it contacts with the specific equipment, the current of motor is higher. It stops when the current of motor is same value as the set value at "Home Search Torque".
- 5th After stops, it rotates 1/4 to the reverse direction with the start drive speed and stops.
- 6th After finding home, "In-Position" signal outputs and the "INP. Indicator (yellow)" turns ON.

start drive speed, "In-Position" signal outputs, and the "INP. indicator (yellow)" turns ON.

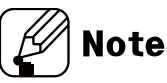

At "Home Search Offset", the other value except 0 is set, it moves for the setting value with

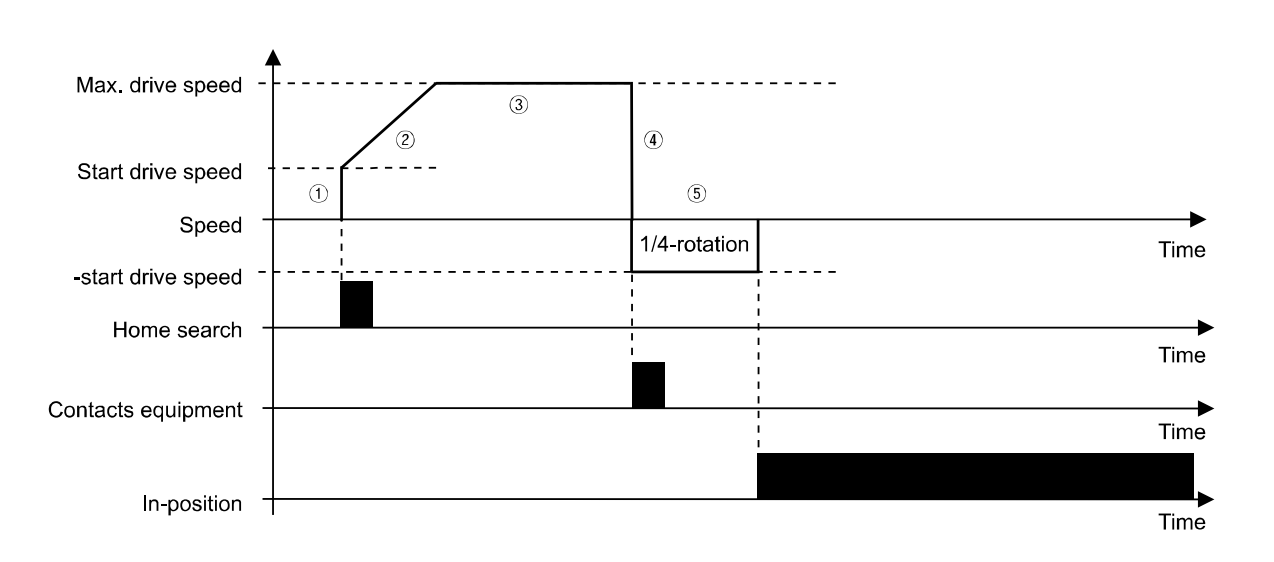

# **11.3 Other Functions**

#### **11.3.1 Limit Operation**

Hard ware and software limits can be used to stop drive.

Hardware limit

Install a limit sensor to the machine to monitor system operation directly. Connect ±Limit (Pin11, 12) at I/O connector (CN3).

- Set Instant (instant stop)/Slow (deceleration stop) at Limit Stop Mode of Operation Mode.
- Software limit

Unlike the input of hardware limit signal by external sensor, this limit function is set using internal position data. To operate software limit, set software limit (software limit) as Enable. High and low limit values can be set each axis separately at  $\pm$ software limit parameter.

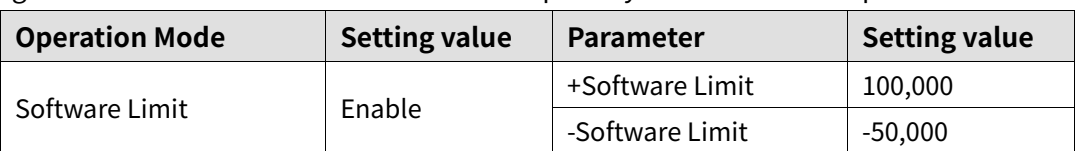

When the setting value is as above, the position value operates among -50,000 to 100,000 range. When it is out ouf the range, the drive decelerates and stops.

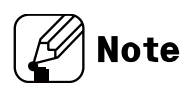

Hardware limit operates independently regardless of the software limit settings, and only hardware limit except limit home search is operated during home search.

#### **11.3.2 Stop Current**

When it stops, set the stop current supplied at the motor phase to decrease motor heat and current consumption.

Factory default is 50% of max. run current. It is available to set at the parameter.

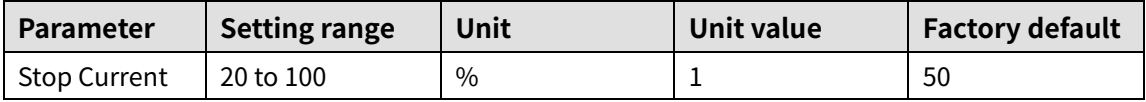

#### **11.3.3 Stop Current Fix**

Set the stop current control method; Enable, Disable (factory default).

**Enable: Fixed stop current** 

: It maintains stop current as the set value at the parameter.

■ Disable: Setting stop current

: It adjusts by stop current load and it is able to reduce over heat of motor.

#### **11.3.4 Speed Filter**

It is available to set motor drive response according to the instruction at the parameter. Set the speed filter value for time delay between the command position and motor. It is able to drive softly even though load changing or disturbance occurs.

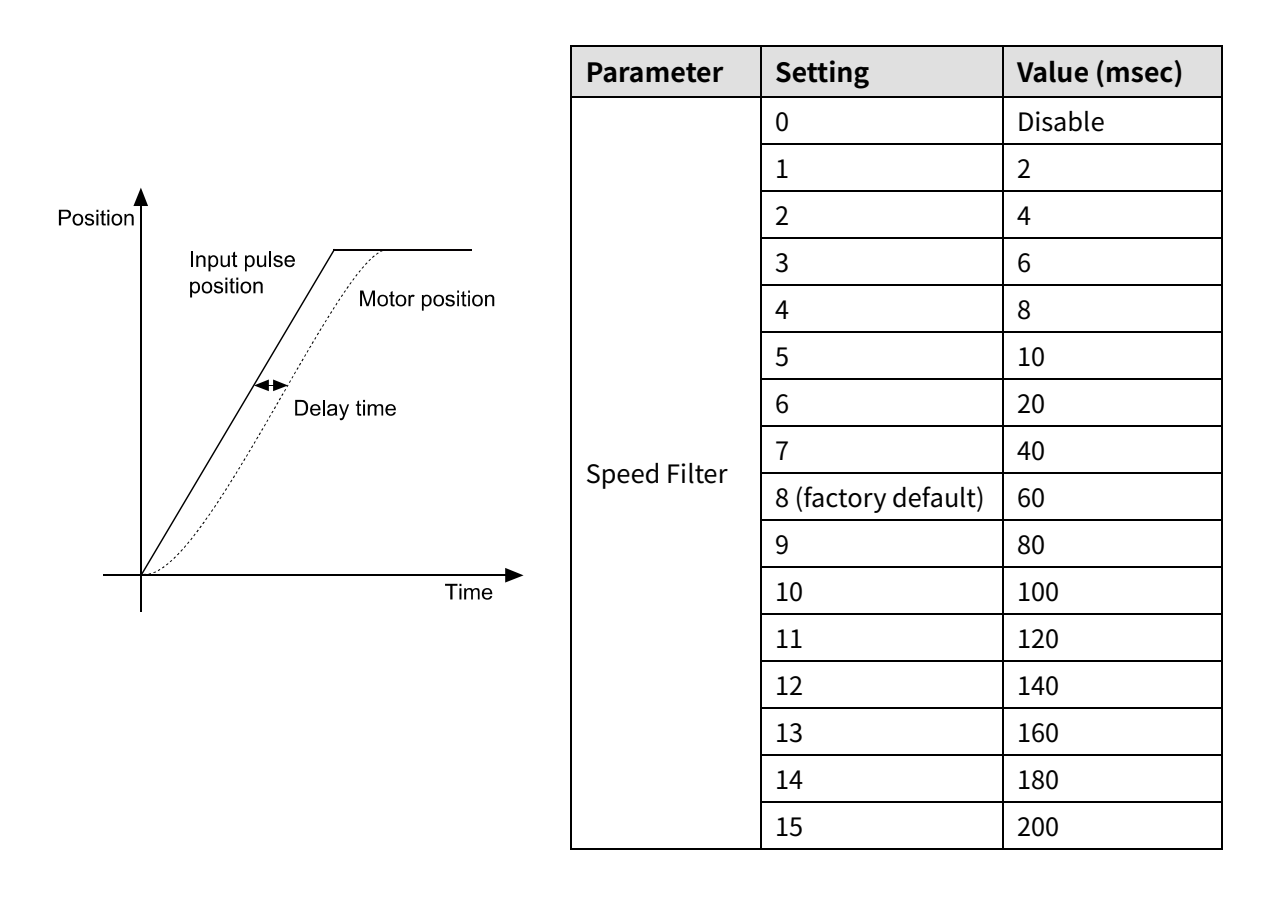

## **11.3.5 Position Control Gain Setting**

It is availabale to set responsiveness of motor to position instruction at the parameter.

According to the motor load, set the gain for fast positioning and soft movement.

- **P Gain: Adjust vibration during drive**
- **I** Gain: Adjust vibration in acceleration/deceleration zone
- The set gain value applies when motor stops.

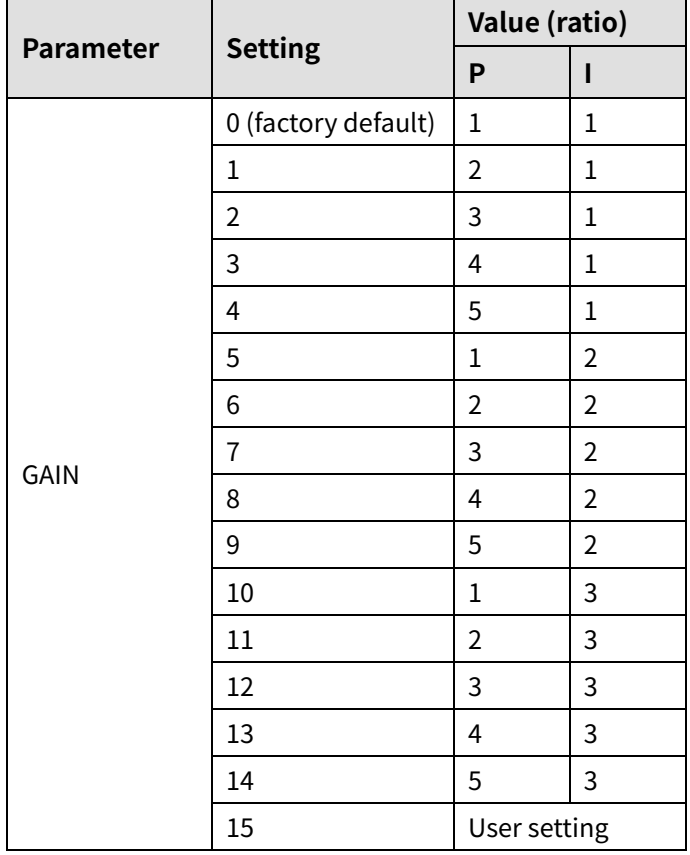

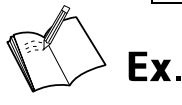

 $W$ hen GAIN = 1

 $P: I = 2:1$ 

The set value is the ratio between P and I.

 $When GAIN = 15$ 

each GAIN value can be set by using atMotion.

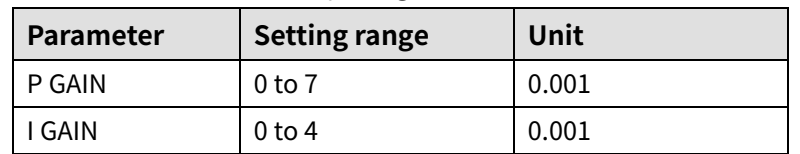

#### **11.3.6 In-Position**

In-Position output is output condition of the positioning complete signal.

If the gap between target position and real position is under in-position setting value after position command pulse has finished, in-position output turns to [H] and the in-position indicator turns ON.

In reverse, when the gap is over in-position setting value, in-position output turns to [L] and the in-position indicator turns OFF.

For moere accurate control, check the in-position output before operating the next step. For more information, refer to ['8.2.1.1](#page-58-1) [In-Position'](#page-58-1).

# **12 Troubleshooting**

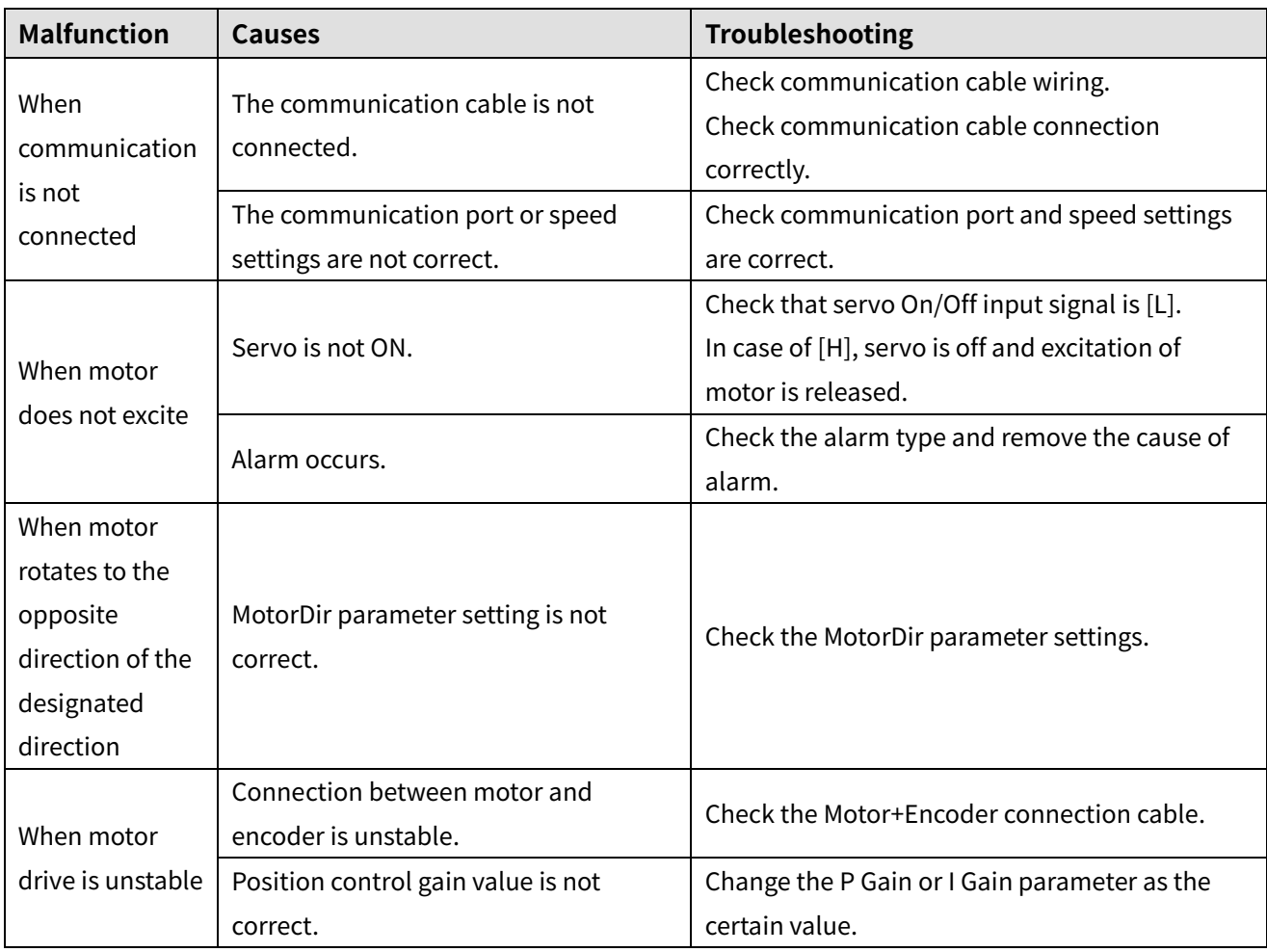

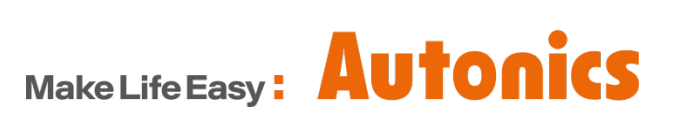

\* Dimensions or specifications on this manual are subject to changeand some models may be discontinued without notice.